## 3. Egyedi készítésű CNC marógép megépítése

 A gépépítést a gépváz építésével kezdtem. A gépváz anyaga 40 x 40 x 2 mm-es zártszelvény, az építést az alkatrészek hosszának a leszabásával kezdtem (**69.ábra**).

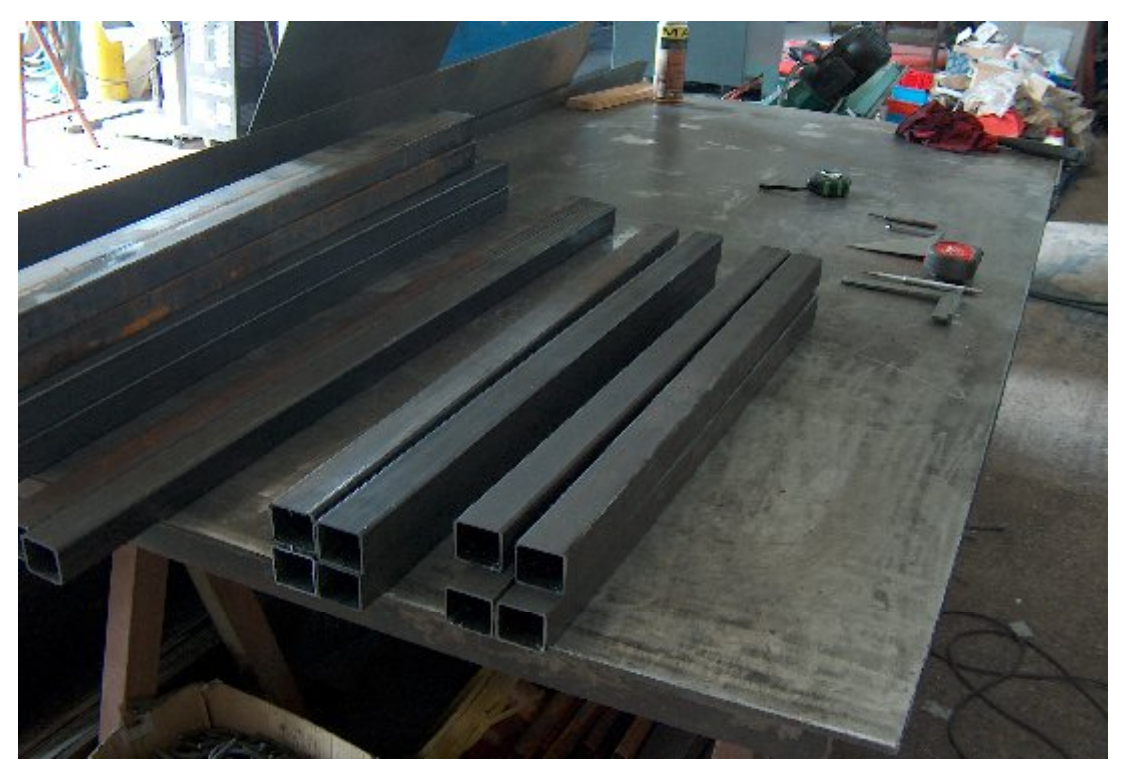

**69. ábra A vázszerkezet leszabott alkatrészei**

Az alkatrészeket először "összehefteltük", majd a derékszög és a méret ellenőrzése után véglegesen összehegesztettük(**70.ábra**). A kész gépvázat a szerelő furatok kifúrása után alapozóval és kalapácslakkal lefestettem (**71. ábra**). A vázszerkezetet úgy terveztem, hogy a hegesztésekből adódó deformálódások ne akadályozzák a lineáris vezetékek futását. Ezért az X tengely lineáris vezetékei egy külön 40x40x3 mm-es zártszelvényre vannak M5-ös belsőkulcsnyílású csavarokkal erősítve, majd ezt az együttest csavarozom a vázszerkezet erre a célra kialakított helyére. Így könnyebb beállítani a párhuzamosságot és a síklapúságot. A lineáris vezetékek felcsavarozása nagy pontosságot igénylő művelet. A hordozó zártszelvényre meneteket kellett fúrni, ezekbe csavarom be a rögzítő csavarokat (**72.ábra)**

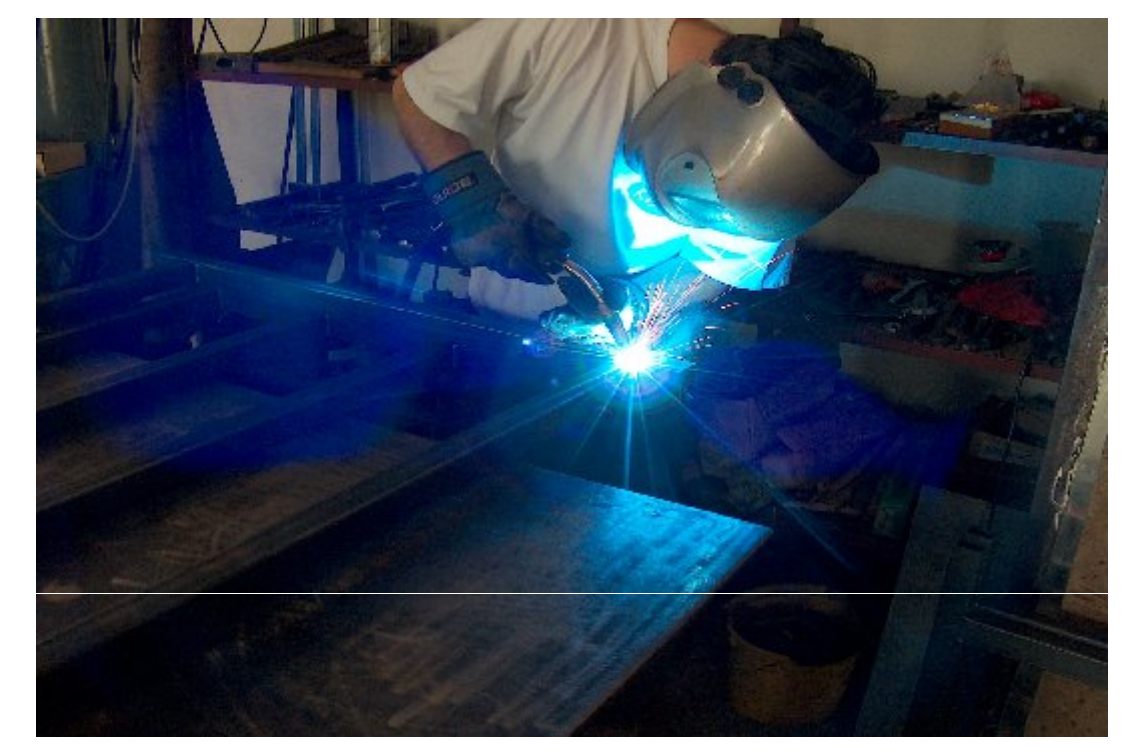

 **70. ábra A gépváz hegesztése**

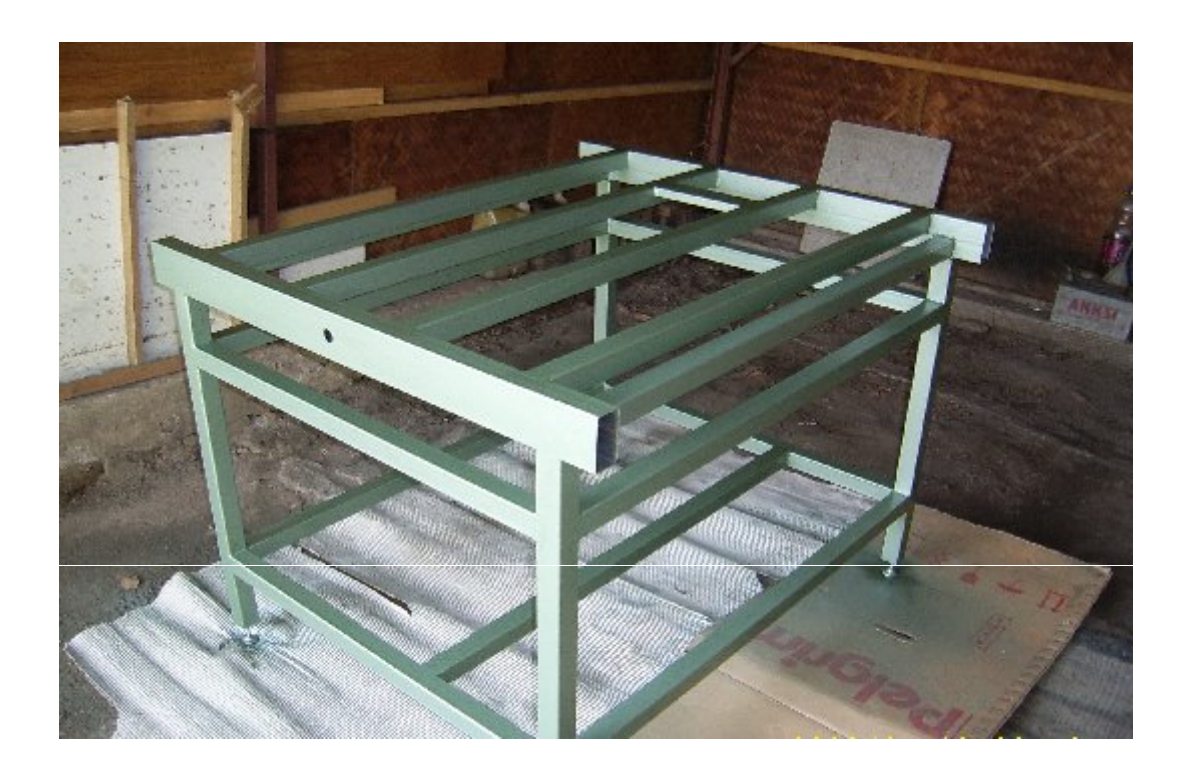

 **71. ábra A lefestett gépváz**

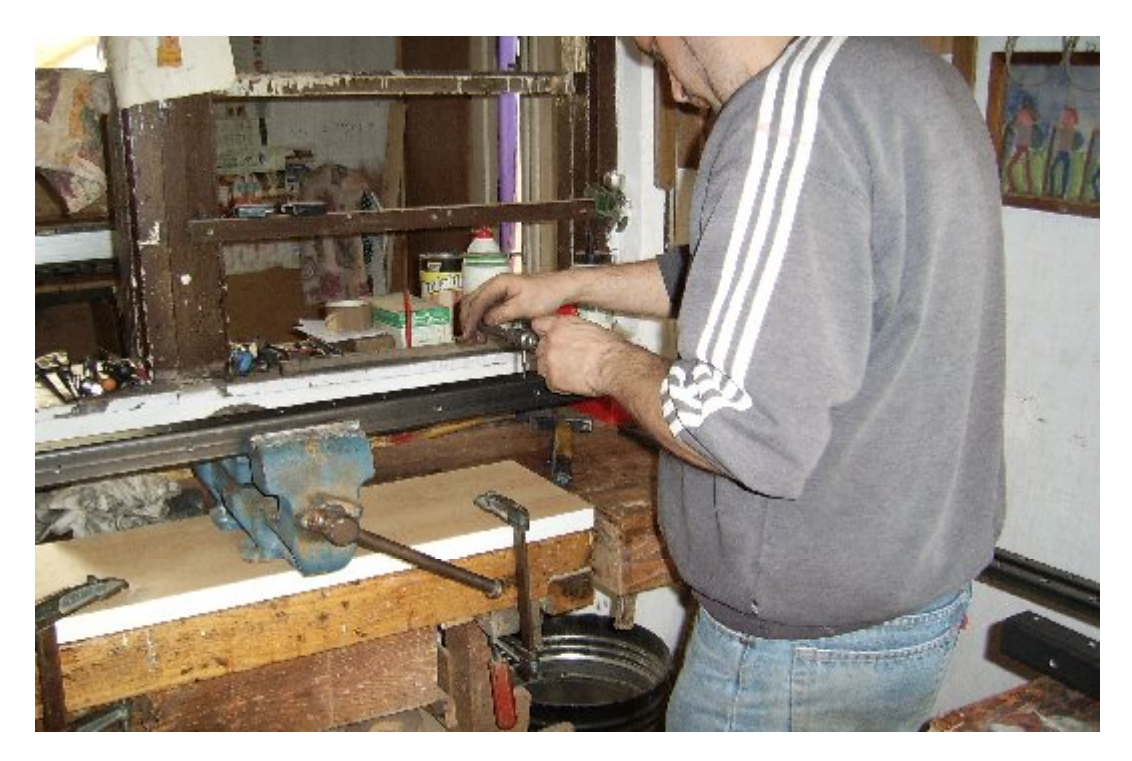

 **72. ábra Az x tengely lineáris vezetéktartóinak menetfúrása**

Az x tengelyt a gépvázra erősítettem, majd egy alumínium gépépítő elemmel beállítottam a vezeték egyenességét és a párhuzamosságot (**73.ábra**).

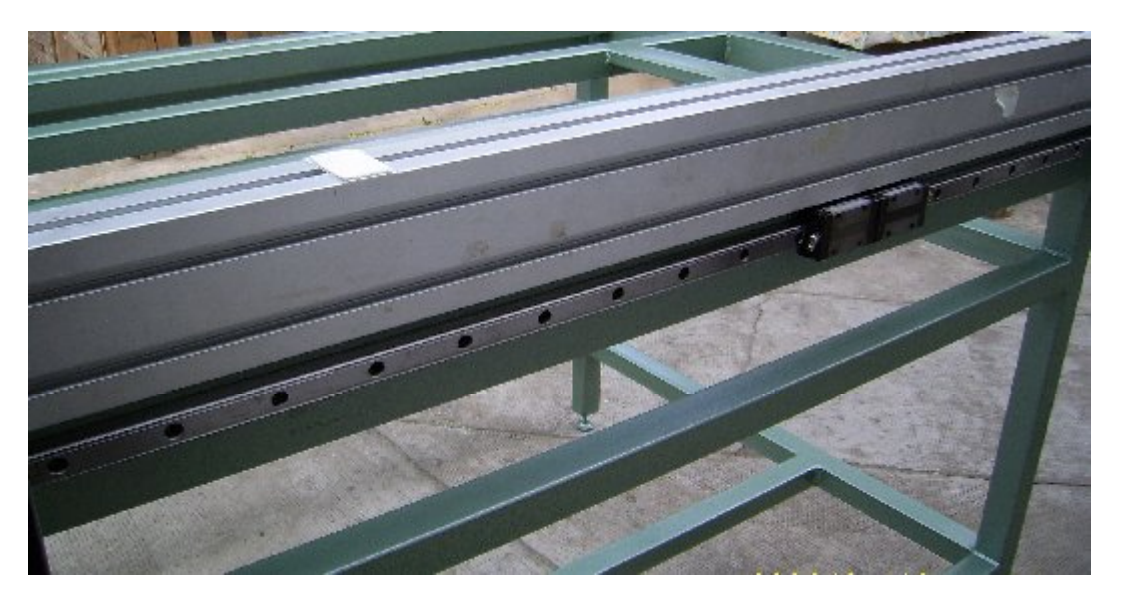

 **73. ábra Az x tengely felcsavarozása és beállítása**

A gépváz elkészítése után az Y tengelyt készítettem el. Ehhez elsőként leszabtam a 100 x 50 mm keresztmetszetű alumínium gerenda hosszát. A gerenda alsó és felső élére csavaroztam fel egy-egy 60 x 20 x 2 mm-es zártszelvényt. Ez a zártszelvény tartja az Y tengely lineáris vezetékeit (**74.ábra**).

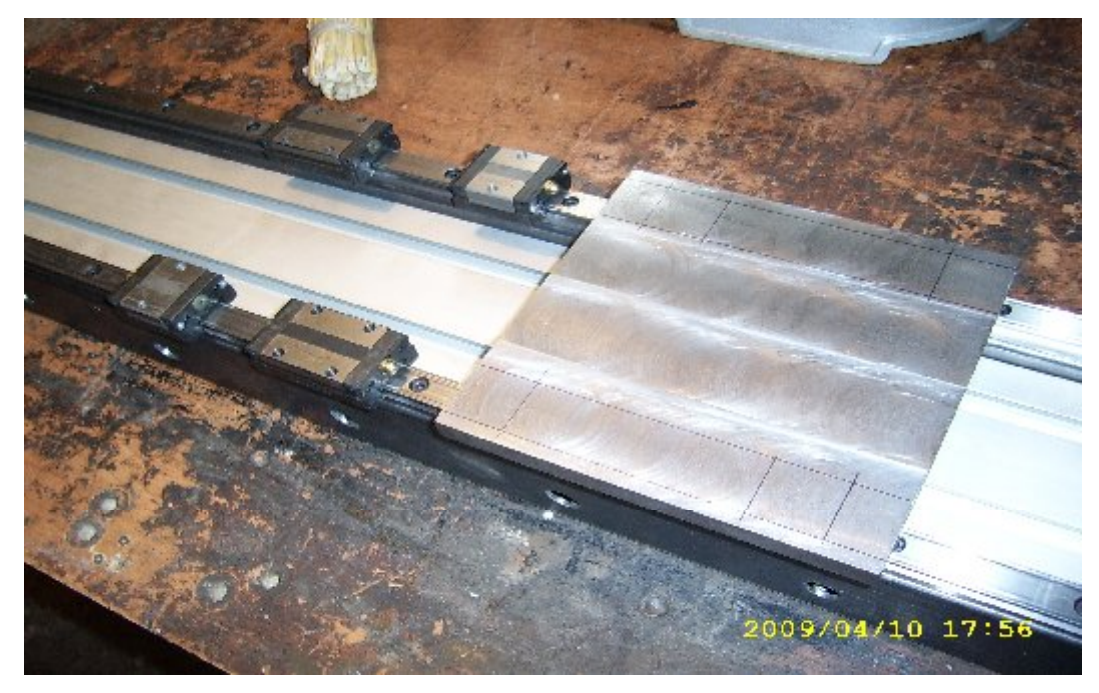

 **74.ábra Az y tengely lineáris vezetékeinek felerősítése a gerendára**

A vezetékek felerősítése után a lineáris kocsik rögzítése következett a tartó lemezre. Ezen a tartó lemez középen a golyós anya részére egy horony van marva. Ez azért szükséges, hogy az anya elférjen a gerenda és a tartó lemez között. A felfúrás után próbaállítást végeztem (**75.ábra**)

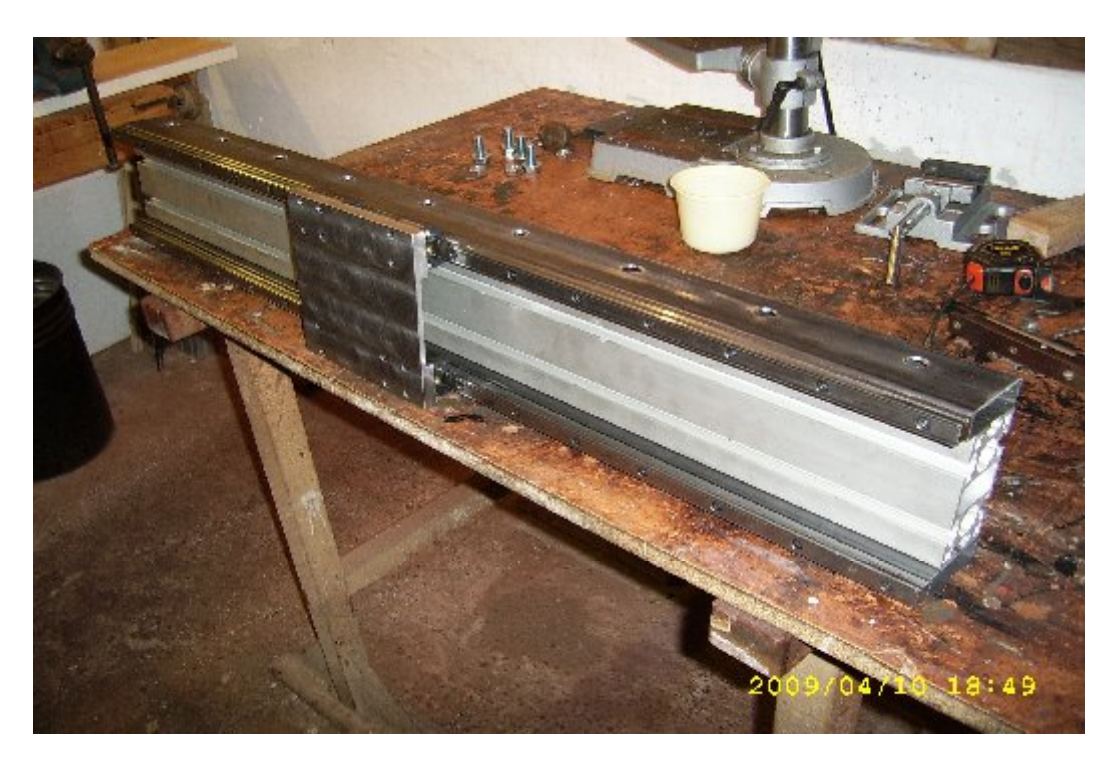

 **75. ábra Az y tengely próbaállítása**

A gerenda megépítése után az oldalsó konzolokat fúrtam ki a megfelelő helyeken. A gerendát az oldalsó konzolokhoz oldalanként 4db M8-as belső-kulcsnyílású csavar rögzíti(**76.ábra**).

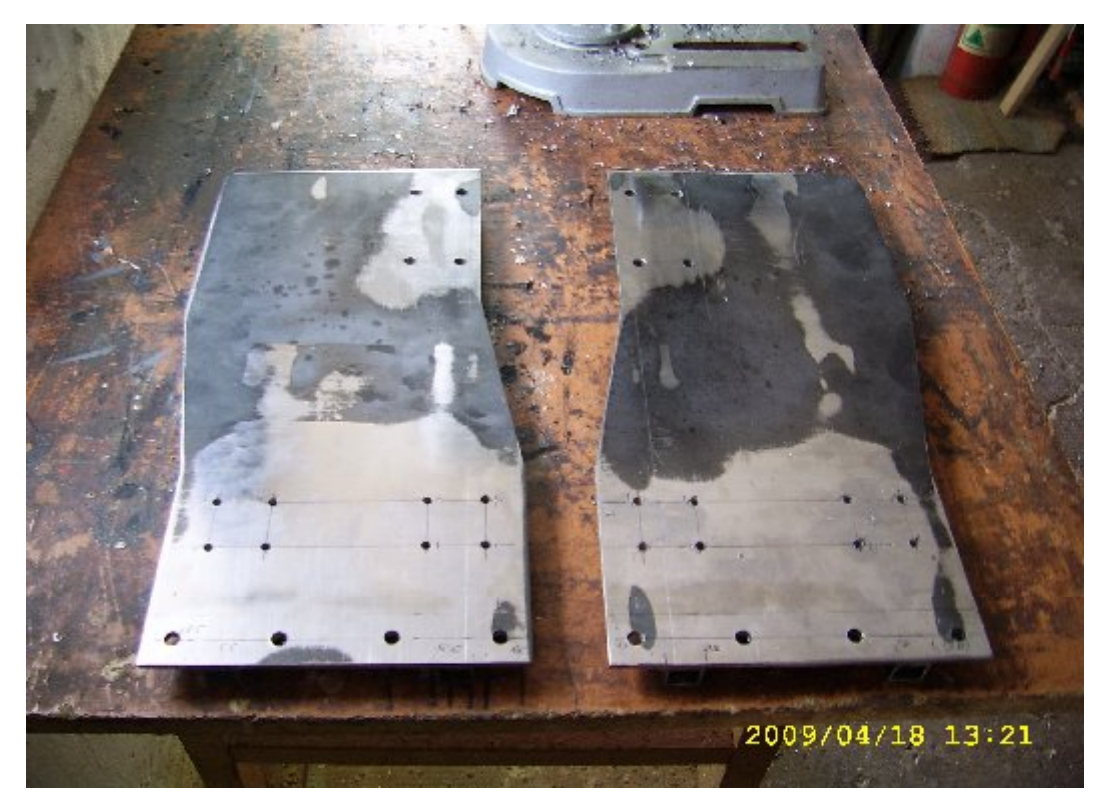

 **76.ábra A kifúrt oldalsó konzolok**

Az oldalsó konzolokat alól egy összekötő lap köti össze, ezt a lapot 4 db M8-as csavar rögzíti a konzolokhoz. Természetesen itt is próbaállítást végeztem (**77.ábra**), és teszteltem a kiegyensúlyozottságot úgy, hogy a konzolok sarkai alá egy-egy hengeres rudacskát helyeztem, a szerkezet nem billent fel, stabilan állt. A felső gerenda egység próbaállítása után felszereltem azt a vázszerkezetre is. Összeépítettem az alsó összekötő lappal és a golyós anyával. Ezen a ponton egy próba üzemet akartam végezni, ezért összeépítettem a golyósorsó egységeket. Elsőként a két fél csapágyházat fúrtam fel, az egyikbe 4,5 mm átmérőjű furat a másikba M4 menet került (**78.ábra**). A csapágyházat felmelegítettem, hogy könnyebben bele tudjam helyezni a csapágyakat. A csapágyakat a házba 1db menetes rögzítő gyűrű és 1 db ellengyűrű rögzíti. A golyósorsóra a csapágyakat M10-es vékonyanyával rögzítettem, itt is ellen anyával biztosítva a meglazulás ellen (**79.ábra**).

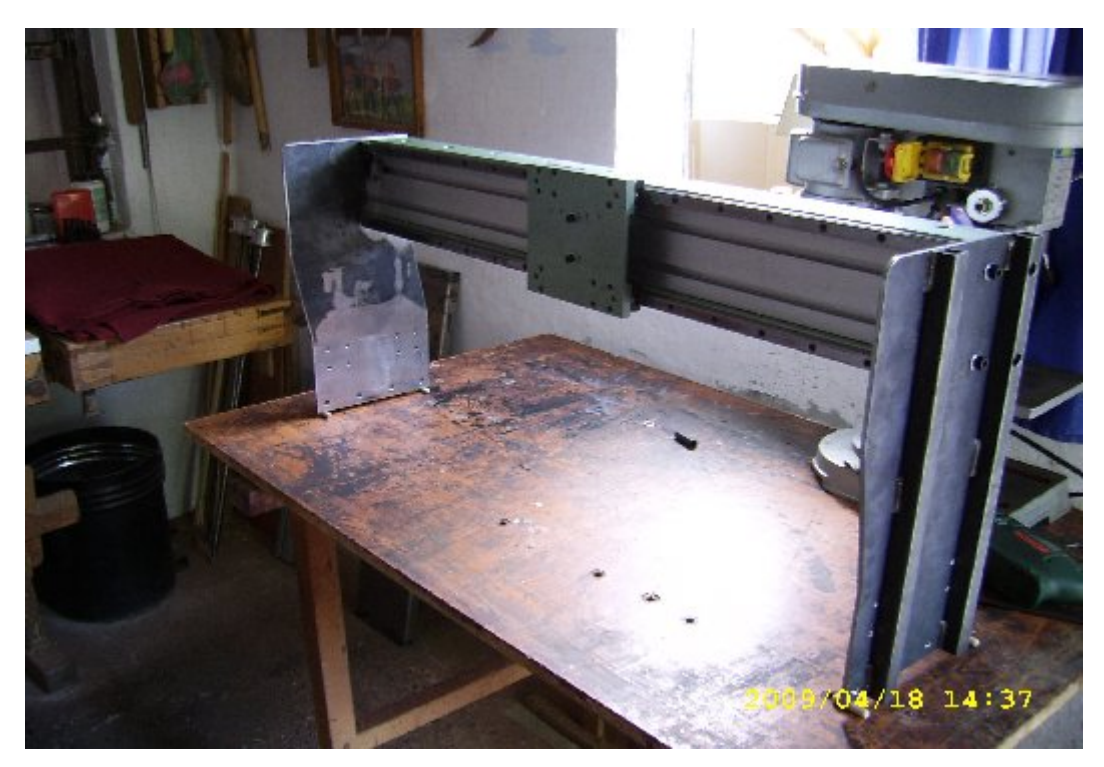

 **77.ábra A felső gerenda egyensúlyának tesztelése**

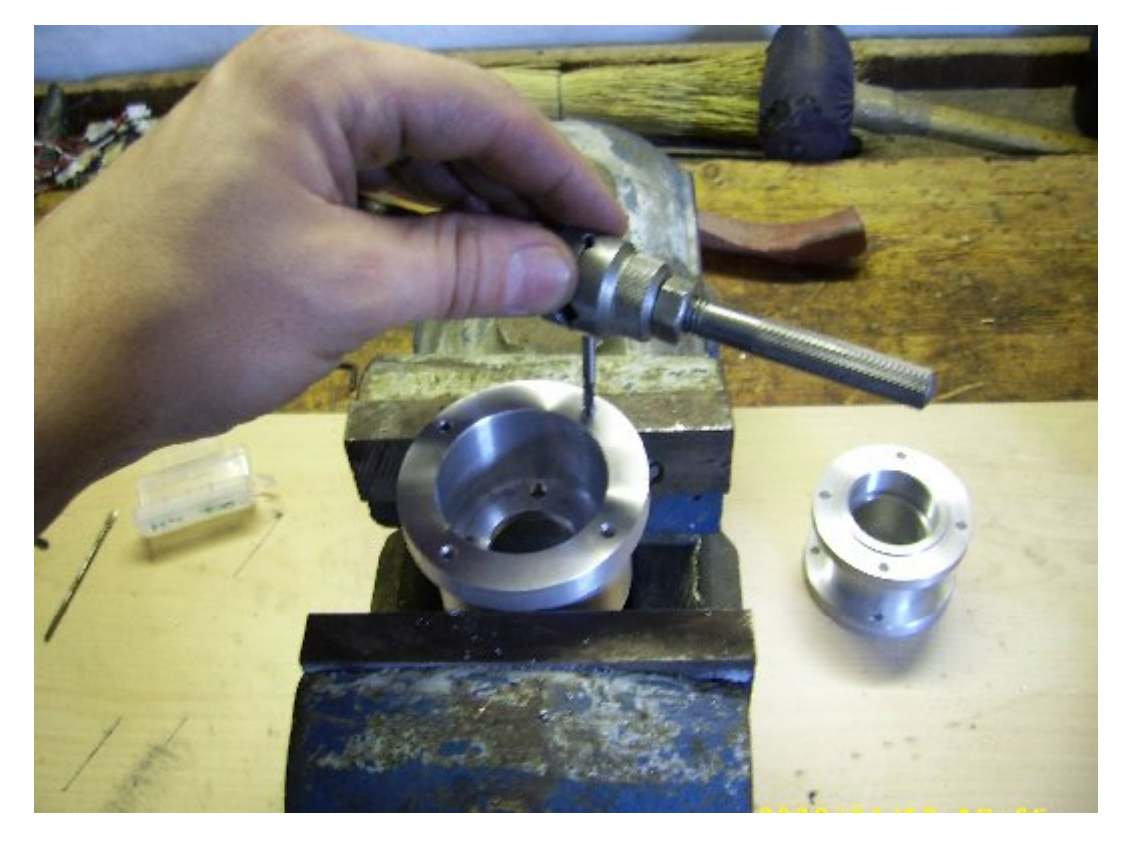

**78.ábra A golyósorsó egység csapágyháza és motortartója**

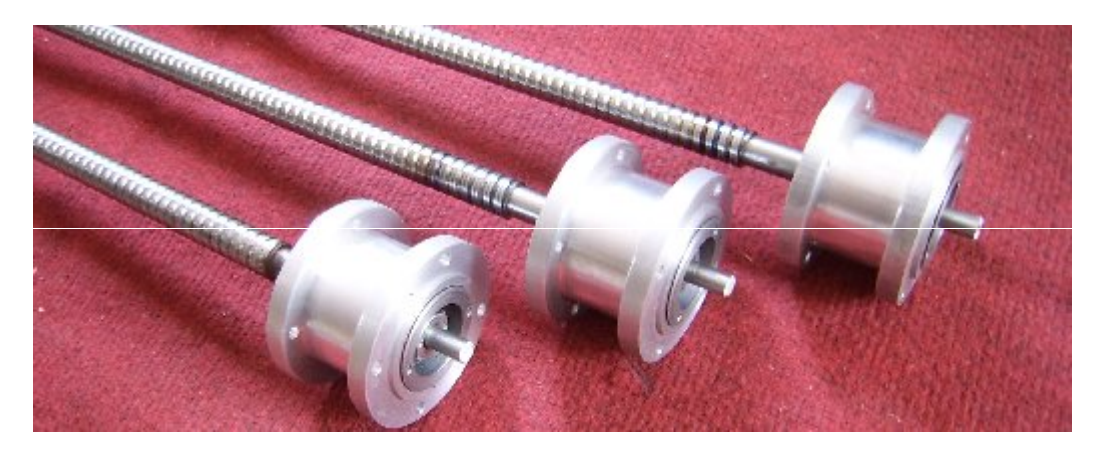

 **79.ábra A golyósorsók csapágyházai**

A szervomotorok egyenként 4 db M4-es belső-kulcsnyílású csavarral vannak rögzítve a csapágyház felső részéhez, ebben a házban helyezkedik el a golyósorsót és a motor tengelyét összekapcsoló tengelykapcsoló. A tengelykapcsoló szerelhetősége miatt egy 8 mm átmérőjű szerelő furatot készítettem a csapágyház motor felöli részén. A szerelési sorrend a következő: elsőként rögzítettem a tengelykapcsolót az orsóra, majd a motorral összeszerelt felső részt erősítettem a csapágyházhoz. Ezután a szerelőfuraton keresztül meg húztam a tengelykapcsoló rögzítő csavarjait, ezzel elkészült a golyósorsó egység . A motorral szerelt felső részt természetesen csak akkor szereltem fel, amikor a csapágyház már a helyén van. Itt összeszereltem az x tengelyt, a golyósorsóval és a szervomotorral együtt, és teszteltem a működését (**80. és 81.ábra**).

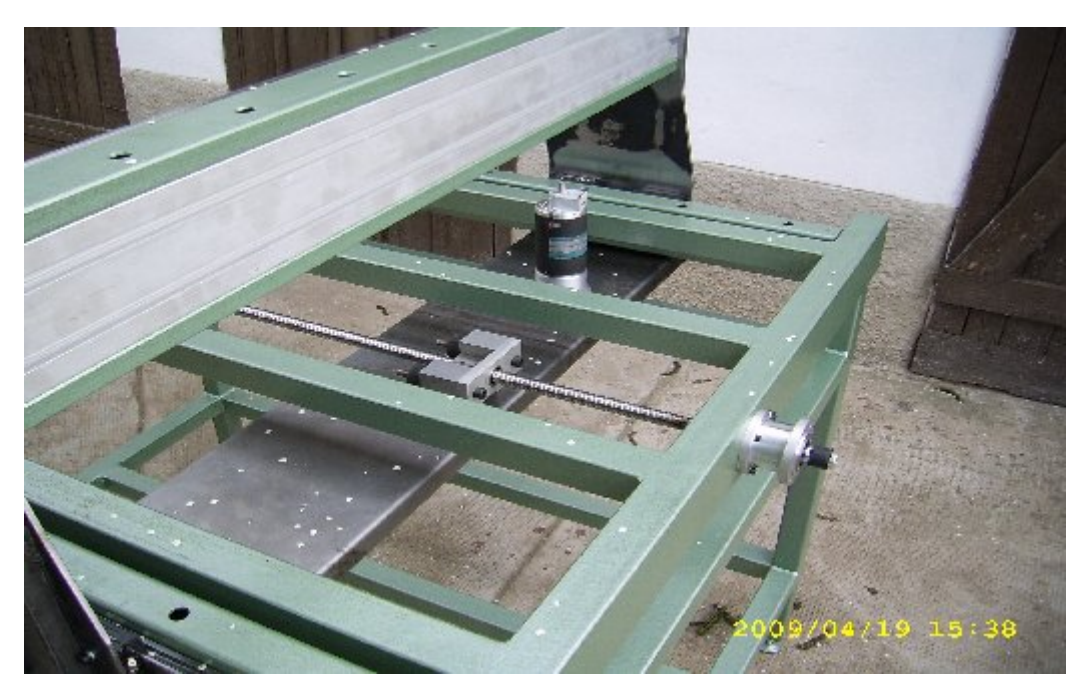

 **80.ábra Az x tengely próbaszerelése**

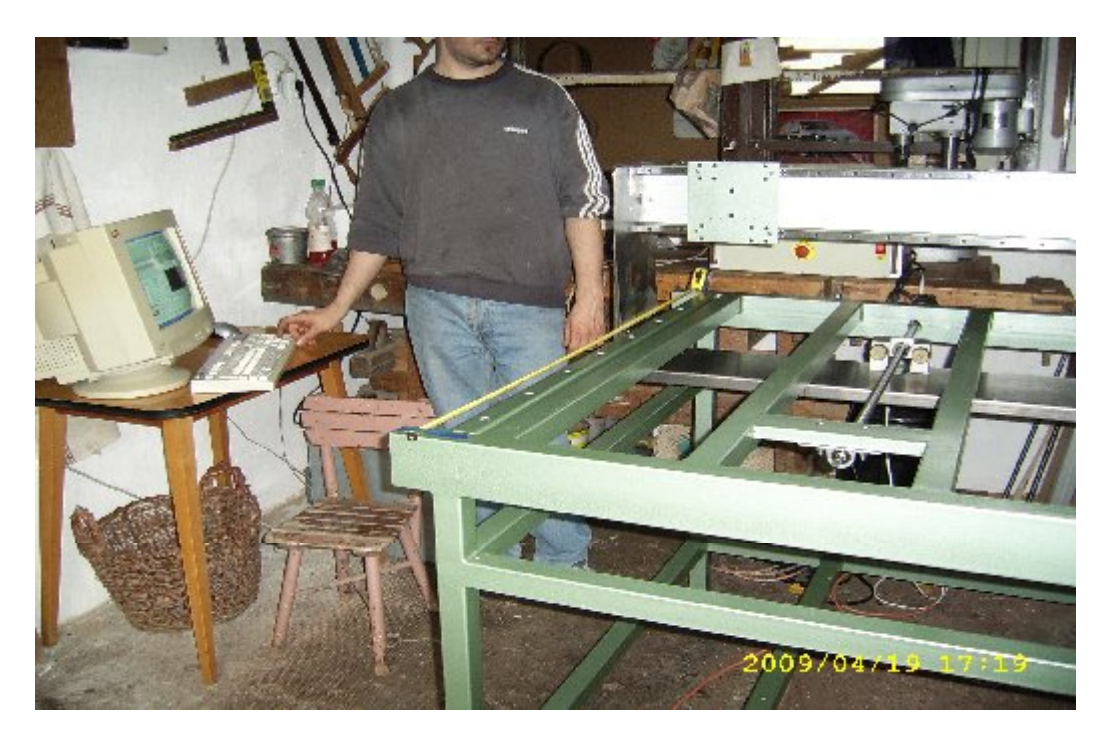

 **81.ábra Az első próbaüzem**

Az első próbaüzem nem ment egészen rendben, ugyanis kézi mozgatással tökéletesen működött az x tengely, azonban egy marási program elindításakor letiltott a vezérlő, mert egyetlen motor volt csak felszerelve és nagy lehetett a feszültségesés. A próbaüzemet követően átjelöltem az y golyósegység csapágyházának felfogató csavarjainak a helyét az oldalsó konzolra, majd menetes furatot készítettem az átjelölések helyén, majd szétszereltem és lefestettem az alkatrészeket.

Ezek után immáron véglegesen összeszereltem a felső gerenda egységet (**82 - 84 .ábra**).

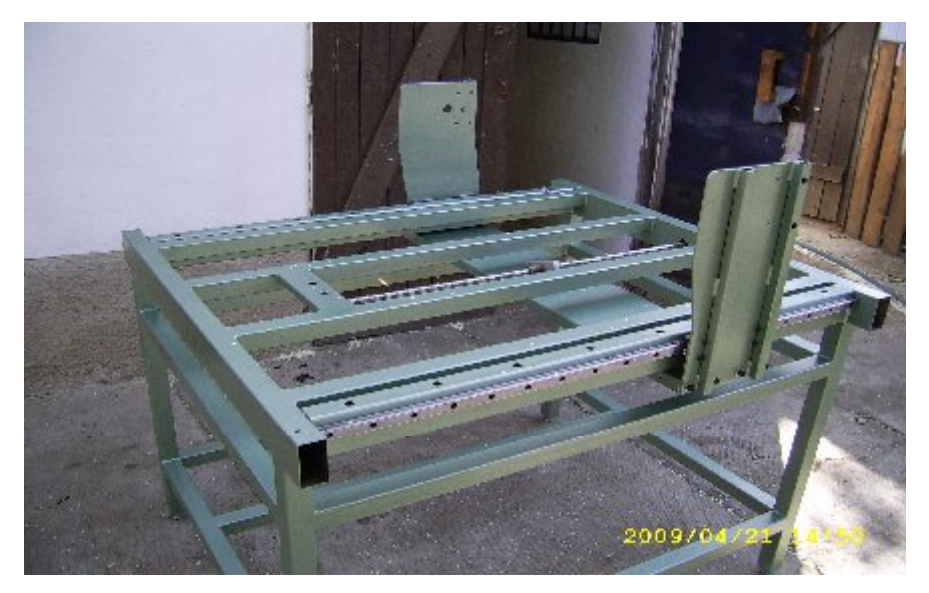

 **82. ábra A felső gerenda egység végleges szerelése**

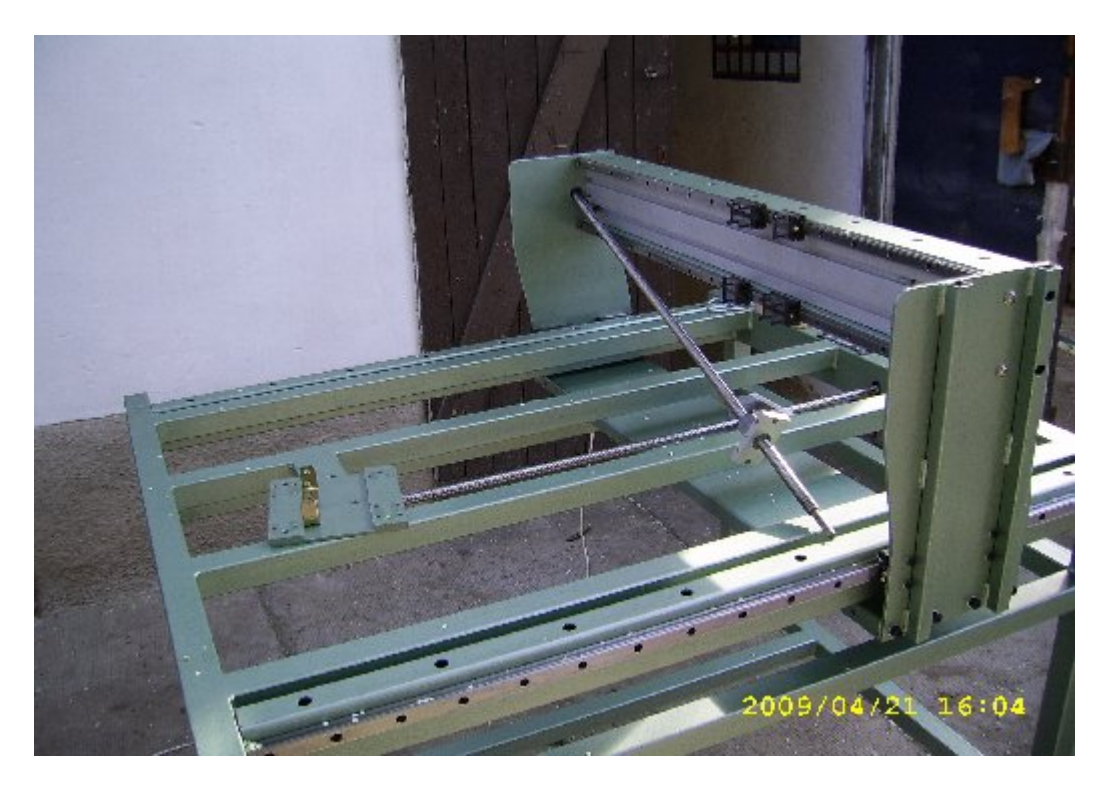

 **83.ábra Az y tengely golyósorsójának szerelése**

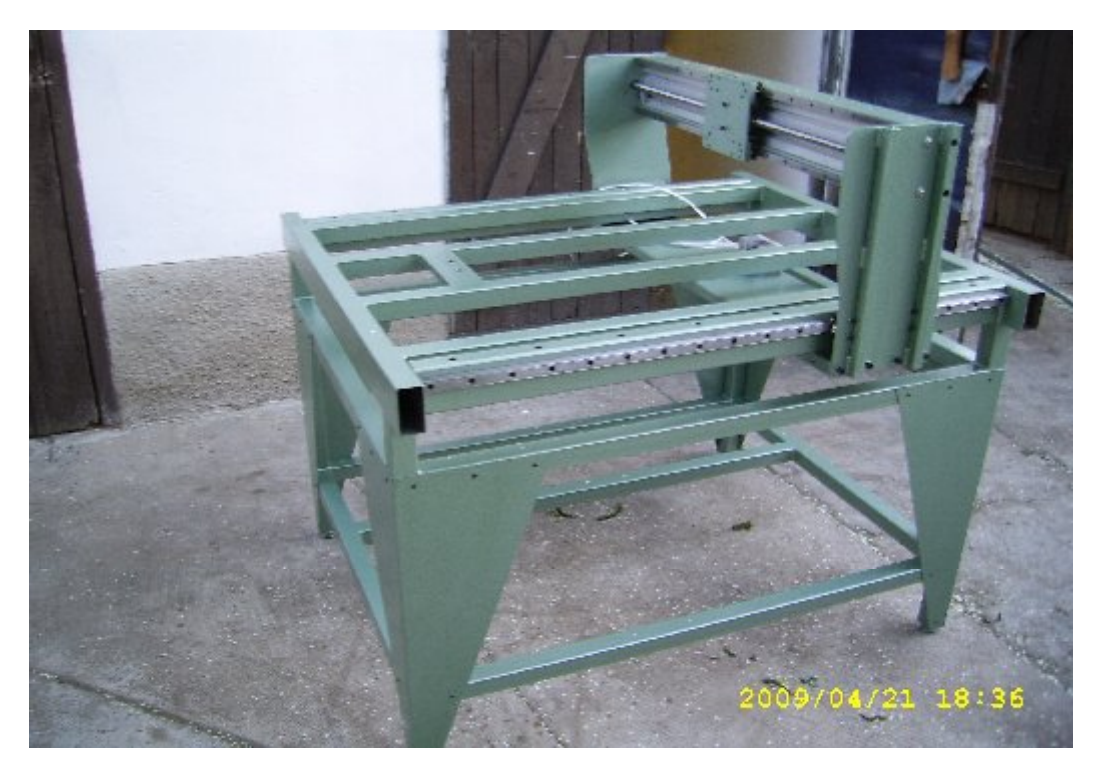

 **84.ábra A kész gerendázat és a gépváz a sarokelemekkel együtt**

Természetesen, amikor építettem a mechanikai részeket a végállás kapcsolókat mindkét tengelynél elhelyeztem. A z tengelyt összeszereltem, utána azt is lefestettem, majd felszereltem rá a végállás kapcsolókat, végül pedig összeépítettem az y tengellyel (**85. és 86. ábra**).

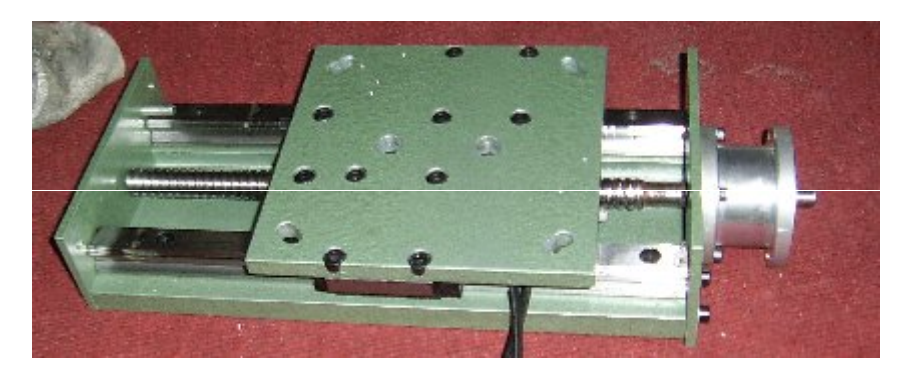

 **85.ábra Az összeépített z tengely a végállás kapcsoló vezetékeivel**

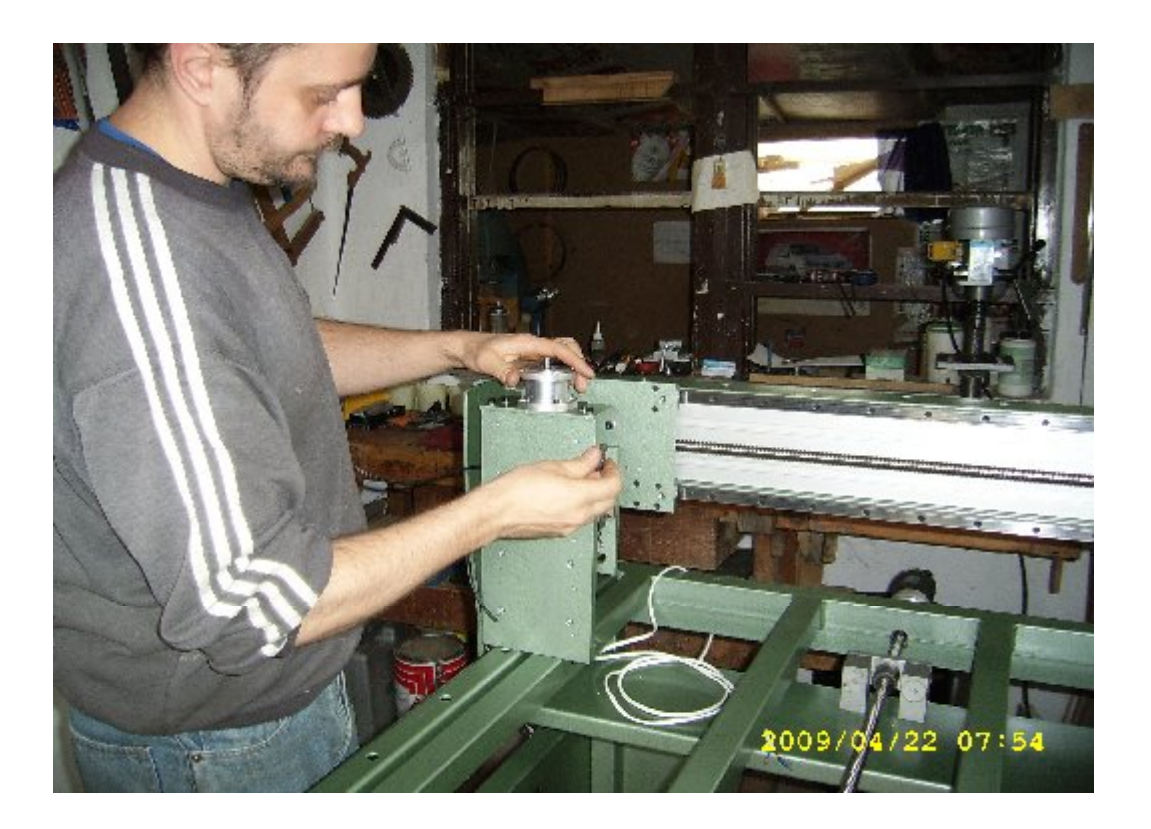

 **86.ábra A z tengely felszerelése**

Ezzel majdnem elkészült a teljes mechanikai rész. Hátra volt még az energialáncok beszerelése és az elektromos bekötés, vezetékezés. A felső gerendára és a felső összekötő elemekre fekszenek az energia láncok. A vezetékeket és a végállás kapcsolók vezetékeit ahol csak tudtam a zártszelvények belsejében vezettem a vezérlőhöz (**87.és 88.ábra**). A vezérlőhöz a vezetékek megfelelő csatlakozókkal vannak ellátva, a végállások és az encoder vezetékek még külön elosztó dobozban csatlakoznak a vezérlőhöz menő vezetékekhez (**89.ábra**). A vezérlő panelek egy külön biztonsági kapcsolóval ellátott dobozban kaptak helyet, ezt a dobozt a gépváz alján a részére kialakított festett MDF lapra teszem, a könnyű kezelhetőség érdekében.

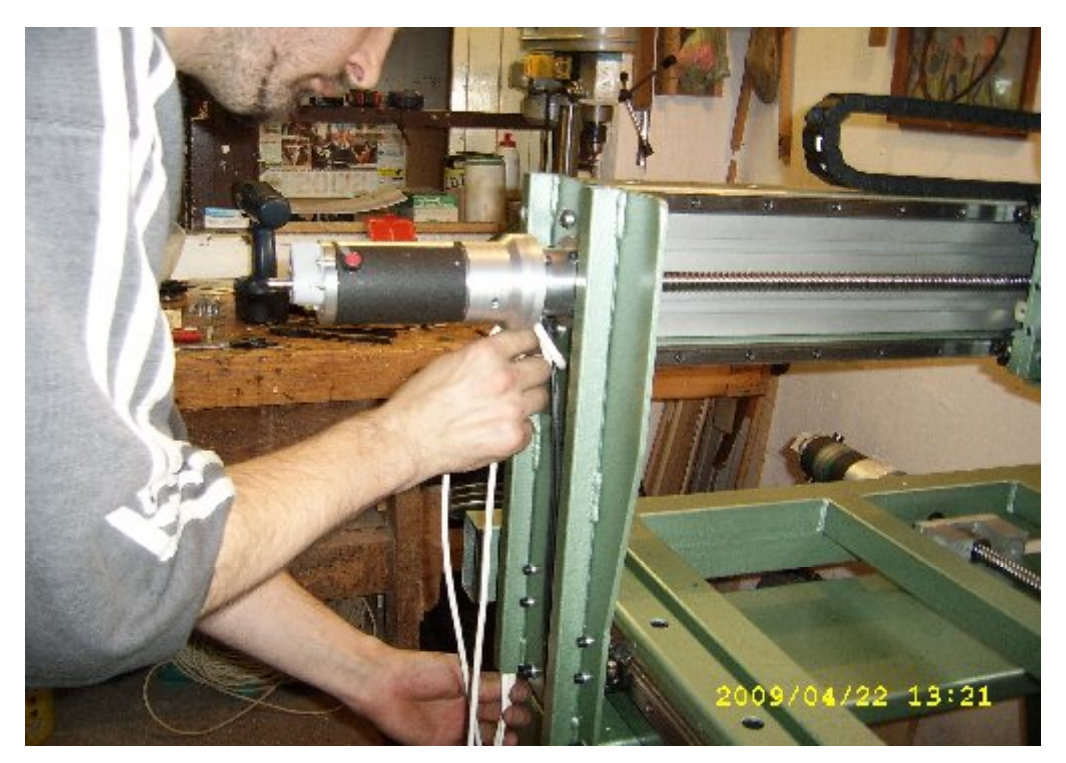

87.ábra Az y tengely elektromos vezetékeinek "bújtatása"

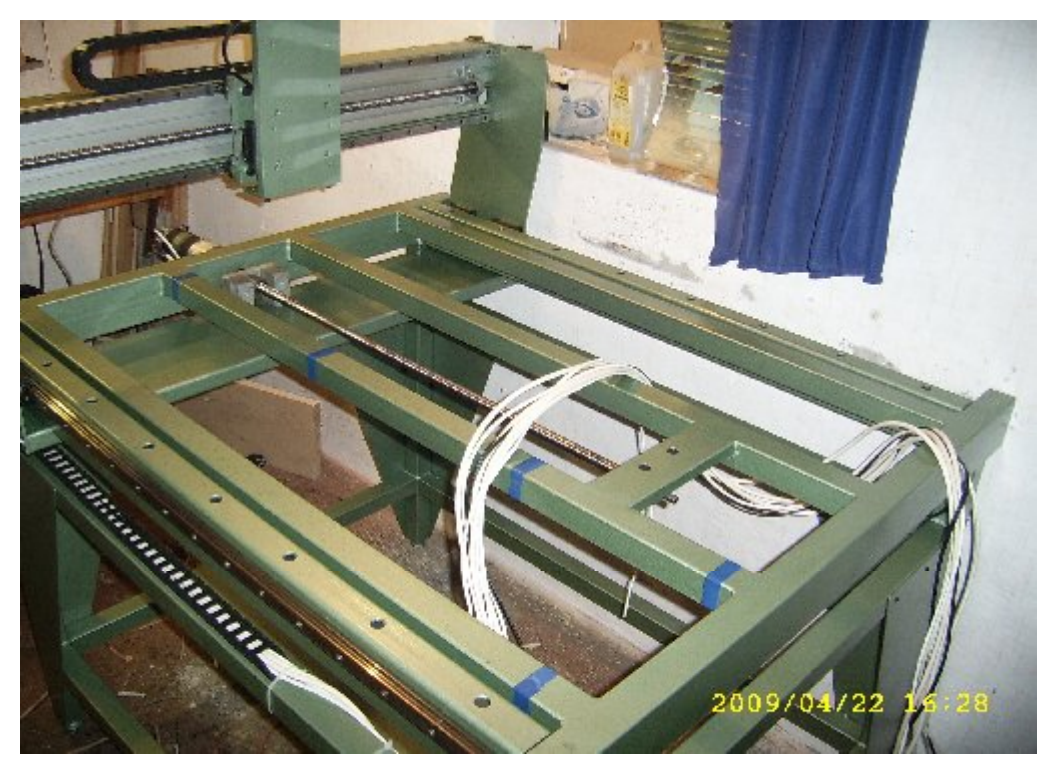

 **88.ábra Kész van a vezetékezés, már csak a csatlakozások bekötése hiányzik**

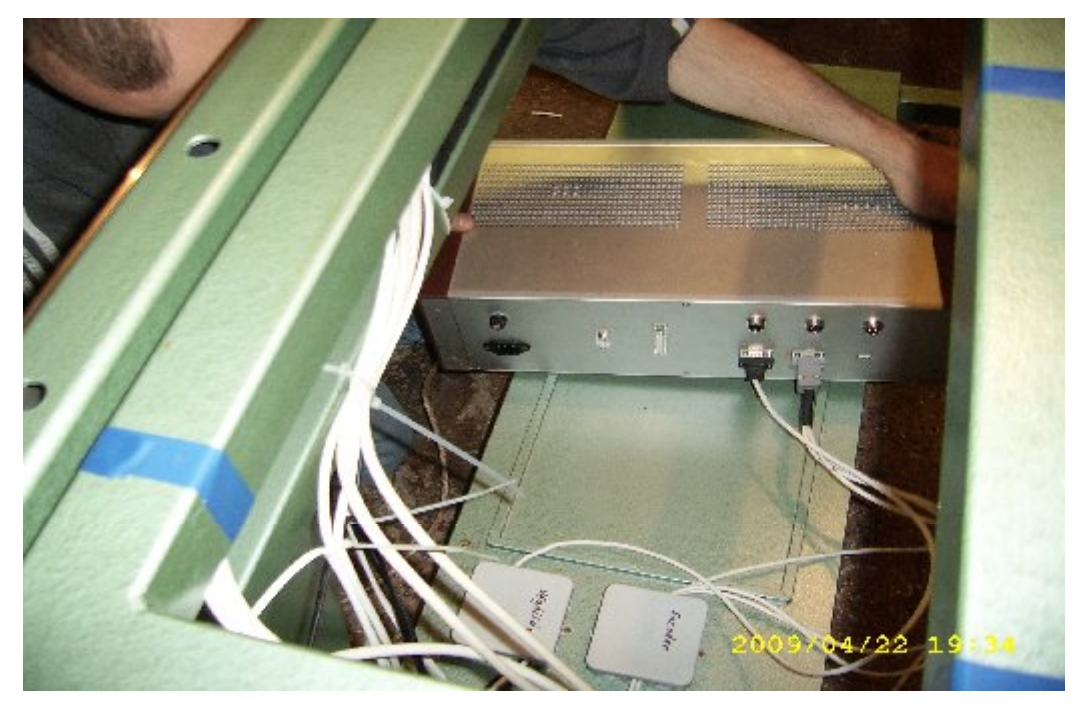

 **89.ábra A vezérlő és a csatlakozók összekötése**

A vezérlő 3 db G 320-as vezérlőkártyából, egy toroidtarnszformátorból, egyenirányítóból és szűrőkondenzátorokból áll, a számítógéppel a nyomtató porton keresztül kommunikál. A gép teljes vezetékezését is én végeztem. A marómotor tartó és az asztallap felhelyezése után elkészült a CNC marógépem (**90 - 91 ábra**).

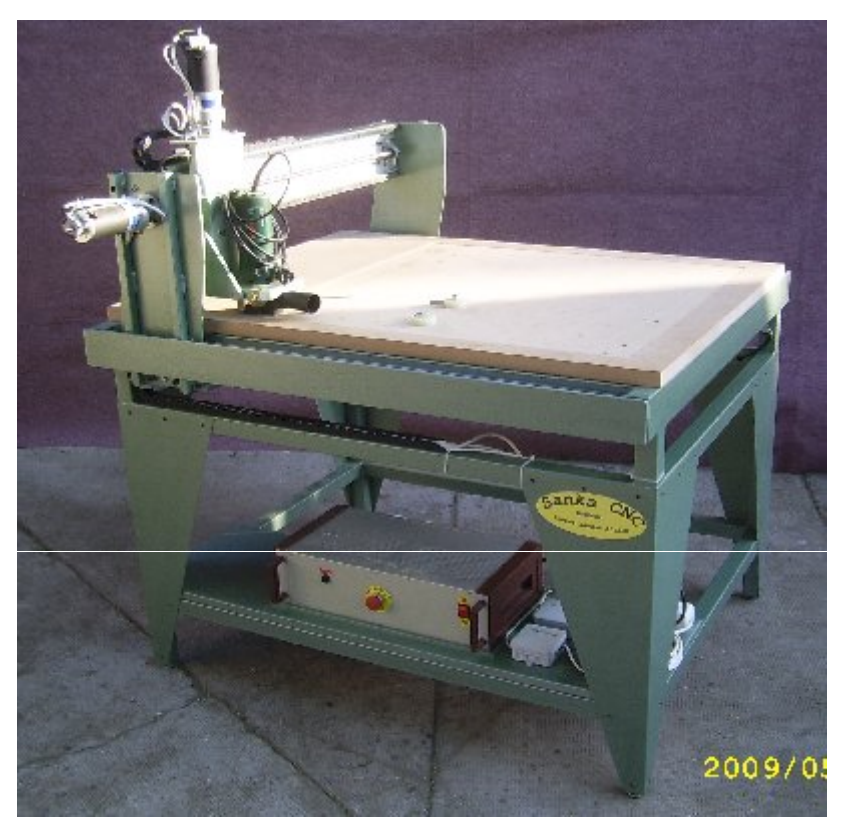

 **90.ábra Az elkészült CNC marógépem**

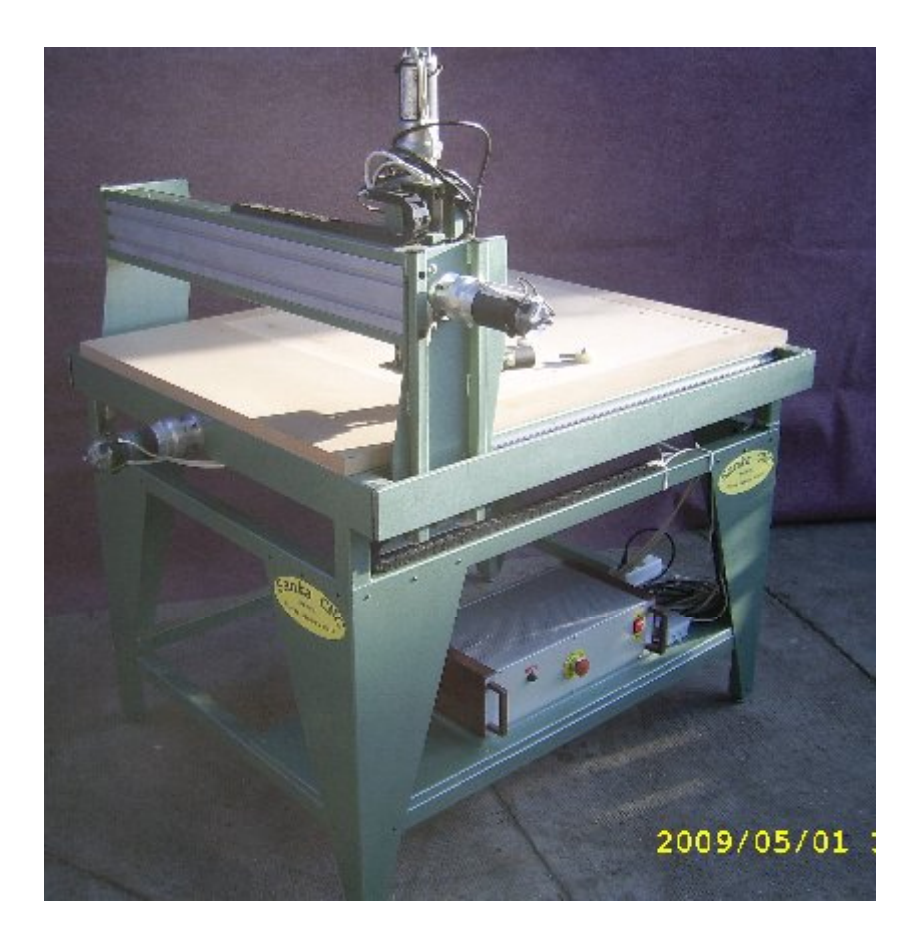

 **91.ábra A CNC marógépem a vezérlővel és szervomotorokkal**

 Ezzel elkészült a CNC maró gépem, az elkészítéséhez szükséges rajzokat mellékletben csatolom. A terjedelem miatt azonban csak a legfontosabb részek összeállítási rajzát illetve a vázszerkezet és a golyósorsó egység alkatrész rajzát mellékelem. Az alkatrészlista az első összeállítási rajz után található. A következő részben a beüzemelésről számolok be.

#### 3.1 A CNC marógép beüzemelése

 A beüzemelést megelőzte a számítógépen lévő vezérlő programok összehangolása a vezérlővel. Ehhez pontosan be kellett állítanom, hogy az LPT port mely tüskéire küldje a számítógép a tengelyeknek megfelelő jeleket, illetve a számítógép képes legyen fogadni a CNC gép végállás kapcsolóiról érkező jeleket. Ezután az encoderek felbontásának megfelelően be kellett állítani a vezérlő programot. Az én orsóimnak 5 mm az emelkedése, az encoderek felbontása 2048, tehát 1 mm tengely elmozduláshoz 409,6 encoder osztás tartozik, ezt az értéket kell beírni a program megfelelő helyére. Ennek utána a végállás kapcsolókat ellenőriztem manuálisan. A bekapcsolásukra a program meg kell hogy álljon. Amikor ezekkel végeztem akkor jöhetett a próbaüzem, először marómotor nélkül. Ez jól sikerült, így az első marás a munkaterület belemarása az MDF asztallapba (**92.ábra**). Ezt két okból tettem: ezzel síkba marom az asztallapot és pontosan tudom majd, hogy mekkora munkaterülettel gazdálkodhatom.

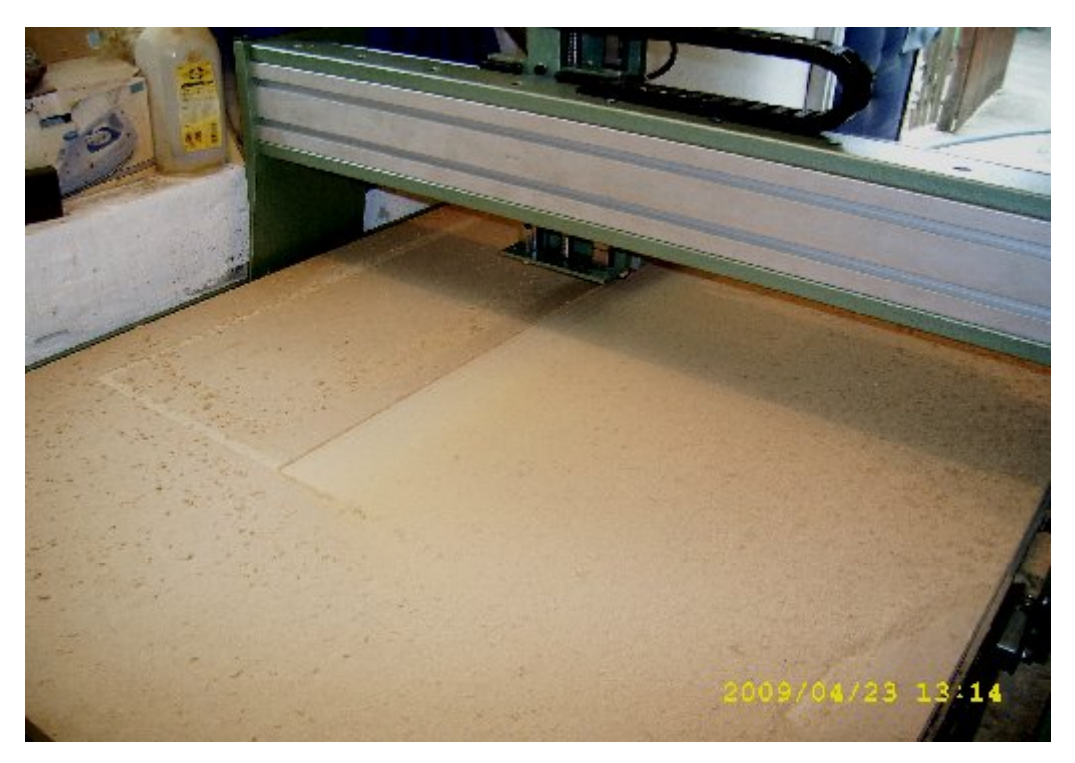

 **92.ábra Az asztallap síkba marása**

Az alkatrészek rögzítését oldalirányban egyszerű excenteres szorítókkal oldom meg, ebből kettőt kell egymással szembefordítva az asztalba elkészített furatokba tenni, az ellentétes oldalon pedig csapokat kell ugyancsak az asztalba elkészített furatokba helyezni. Mivel a szorítók egymással szembe vannak fordítva, nem lehetséges a fellazulásuk (**93.ábra**).

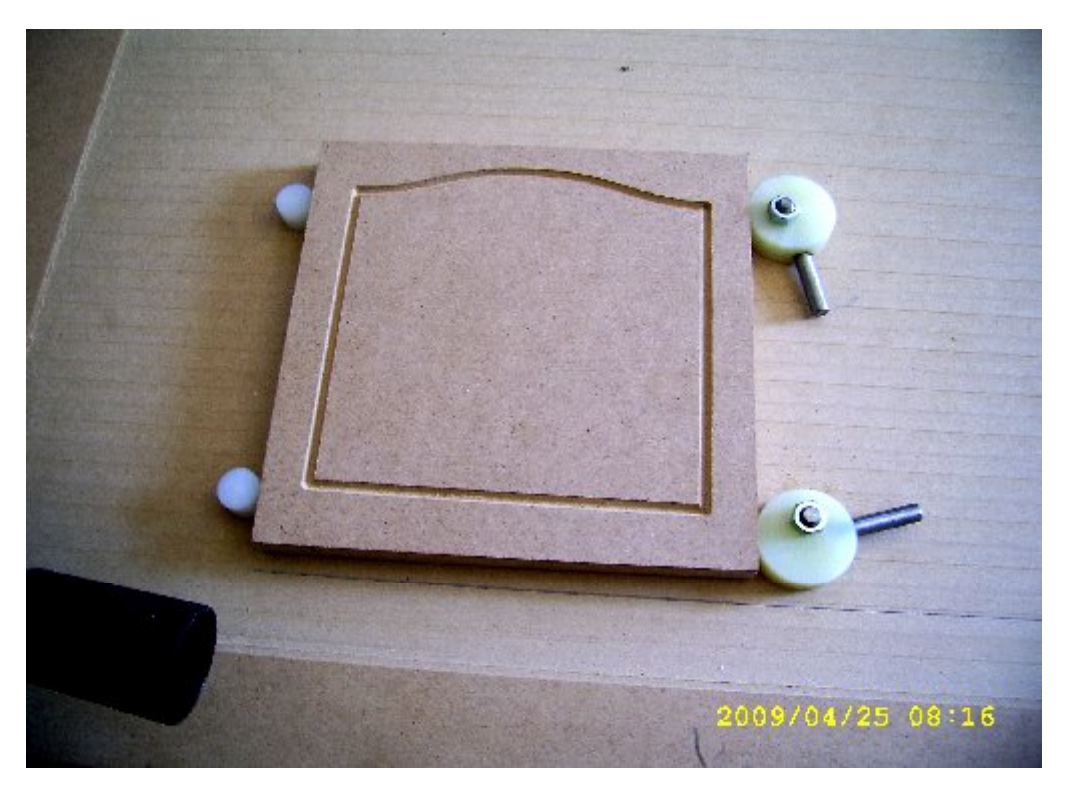

 **93. ábra Az alkatrészek rögzítése excenteres szorítókkal**

 Vezérlő programként a bizonyos korlátok között ingyenesen használható Mach2 programot és a Tóth Művek saját Winmaró CNC maróprogramját és Creator szerkesztő programját is kipróbálhattam (**94–96 ábra**). A Mach2 vezérlő program egy igen kedvelt és sokoldalú CNC vezérlő. Képes képformátumból 3D-s G kódot generálni, igaz hogy nem túl jó a végeredmény, mivel ahhoz hogy jó minőségben lehessen 3D marást produkálni, szükség lenne egy CAM programra. Ez a Mach2-ben kezdetleges módon némileg benne van. A marópályáknak a leírását azonban csak G-kódban tudja értelmezni, ezt lehet kézi adatbevitellel egyszerűen jegyzettömbben begépelgetni, vagy be kell szereznem egy G-kód generáló programot. Összegezve, a Mach2 vezérlő egy sokak számára olcsón elérhető sokoldalú CNC vezérlő program, de csak azok számára akik értenek a G-kód programozáshoz.

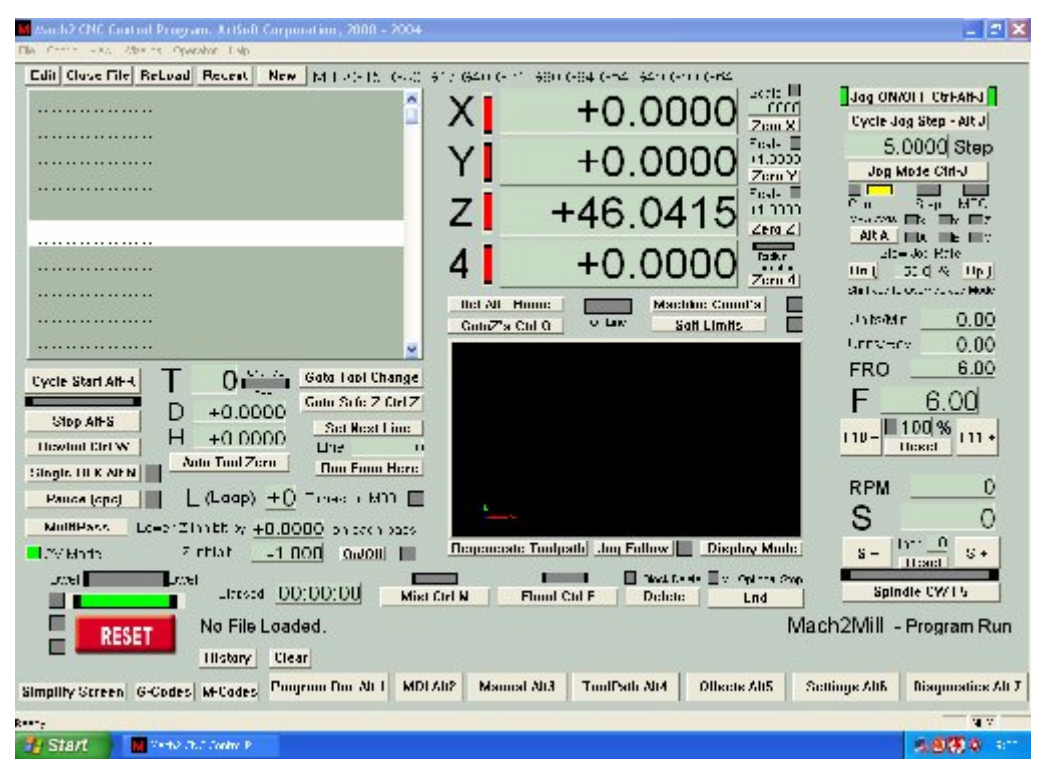

**. ábra A Mach2 CNC vezérlő program képernyőfelülete**

| ed - ter New Hallmidded Therebooks is get a<br>maker in their<br>$\overline{1}$<br>[HM] 나 웹 지하다 바이시아] [J N 라틴 마리미키이퍼퍼]<br>[B]라마이 의의 신뢰자]<br>日暮日 目曲式区<br>$+$ -<br>$+$ .<br>中田山 - 10<br>$\blacksquare$<br>$1 \vert 1$<br>$\mathbf{1}$<br>850 800 850 1000 1<br>$\ddotsc$<br>t<br>$\overline{z}$<br>н<br>: 비<br>붜<br>SAMPLING III |                                                                            | CER |
|----------------------------------------------------------------------------------------------------|----------------------------------------------------------------------------|-----|
|                                                                                                    | Mexician TMCreatur                                                         |     |
|                                                                                                    |                                                                            |     |
|                                                                                                    |                                                                            |     |
|                                                                                                    |                                                                            |     |
|                                                                                                    |                                                                            |     |
|                                                                                                    |                                                                            |     |
|                                                                                                    |                                                                            |     |
|                                                                                                    |                                                                            |     |
|                                                                                                    | $\cdots$                                                                   |     |
|                                                                                                    |                                                                            |     |
|                                                                                                    |                                                                            |     |
|                                                                                                    |                                                                            |     |
|                                                                                                    | $\bullet$                                                                  |     |
|                                                                                                    |                                                                            |     |
|                                                                                                    |                                                                            |     |
|                                                                                                    |                                                                            |     |
|                                                                                                    |                                                                            |     |
|                                                                                                    |                                                                            |     |
|                                                                                                    |                                                                            |     |
|                                                                                                    |                                                                            |     |
|                                                                                                    |                                                                            |     |
|                                                                                                    |                                                                            |     |
|                                                                                                    |                                                                            |     |
|                                                                                                    |                                                                            |     |
|                                                                                                    |                                                                            |     |
|                                                                                                    |                                                                            |     |
|                                                                                                    |                                                                            |     |
|                                                                                                    |                                                                            |     |
|                                                                                                    |                                                                            |     |
|                                                                                                    |                                                                            |     |
| <b>COLLECTIVE</b> WW<br>189.6<br><b>ME Witchin - TTV Caster</b>                                                                                                    | Sügö maakikin saatilise moonikumaa oo Filibiliseritooti<br><b>TJ Start</b> |     |

**. ábra A Tóth Művek saját Creator szerkesztő programjának képernyőfelülete**

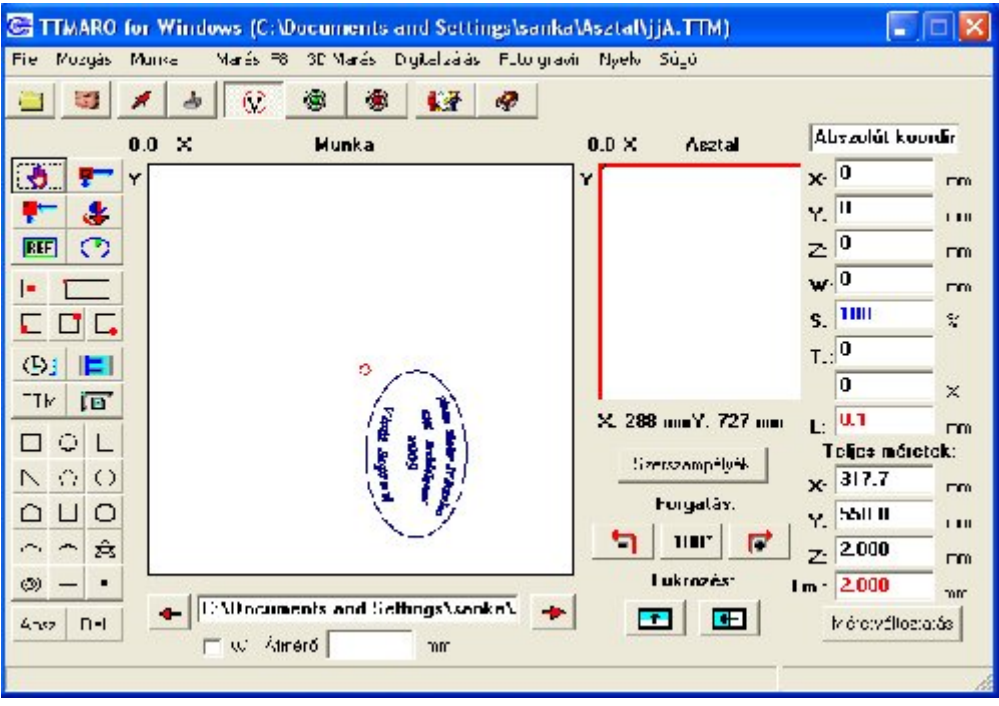

**96. ábra A Tóth Művek saját Winmaró CNC vezérlő programjának képernyőfelülete**

.

 A Tóth Művek Winmaró programját sokkal könnyebb kezelni, nem szükséges a G-kód programozás ismerete, hiszen a Creator szerkesztő programban megrajzolt alakzatot mérethelyesen el tudjuk menteni vagy egyenesen a maróprogramba tudjuk exportálni, és már el is lehet kezdeni a marást. A Winmaróhoz lehet dombor programot is használni, ezzel fényképről lehet domborműveket készíteni. A Creator szerkesztő programban több féle színnel lehet megrajzolni az alakzatokat, és a Winmaróban pedig a színekhez különböző marópályákat lehet hozzárendelni. Egyszerűen lehet szöveget is rajzolni, akármilyen alakzatra rá lehet illeszteni a Word-ben megtalálható betűtípusokból álló szöveget, ha szükséges, és a bevitt rajz vagy szöveg méretét utólag is lehet bármikor változtatni. Kipróbáltam mind a két CNC vezérlő programot, és a Tóth Művek általi program együttest sokkal hasznosabbnak találtam. A következőkben néhány próbamarást mutatok be, ezeket az említett vezérlő programokkal végeztem (**97-99.ábra**)

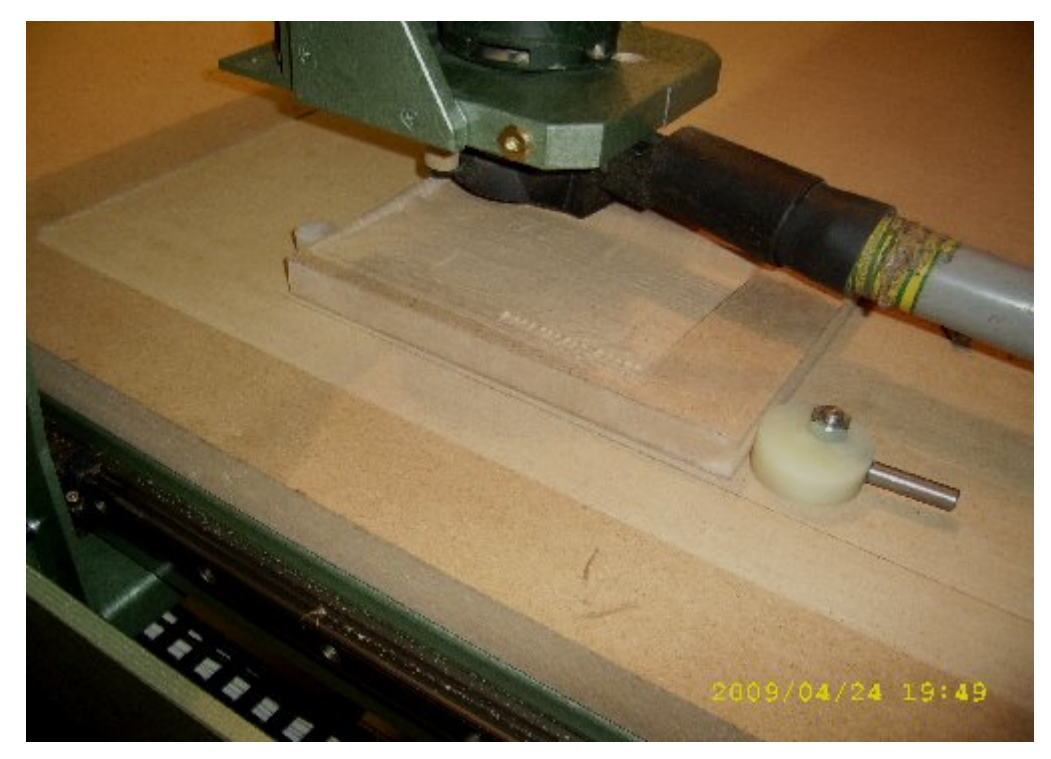

 **97. ábra A Mach2 vezérlő programmal végzett 3D foto gravírozás**

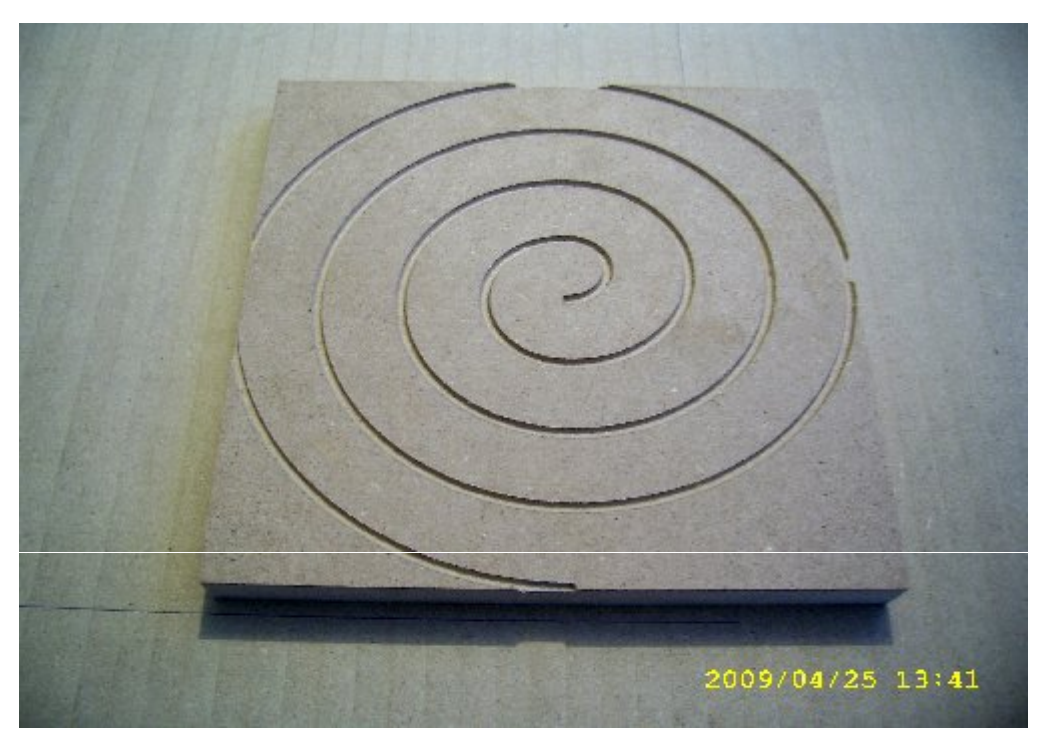

 **98. ábra A Winmaróval mart csigavonal, nagyon jól lehet tesztelni vele a berendezést**

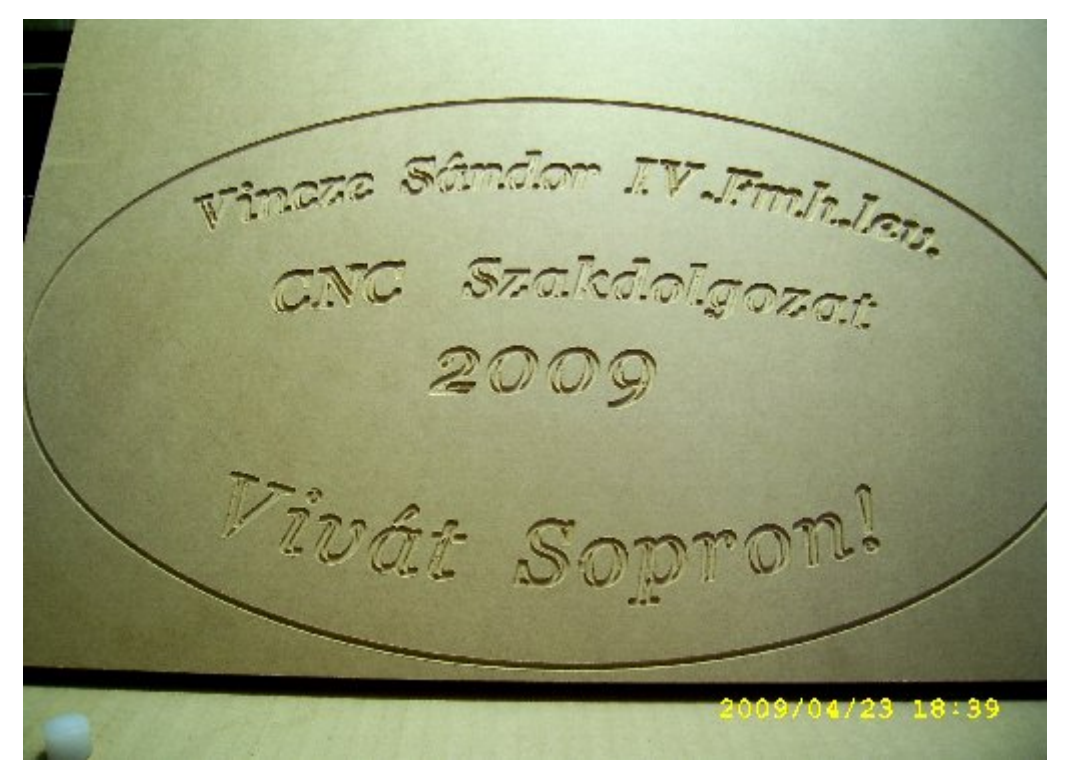

 **99. ábra Creatorral megrajzolt és a Winmaróval kimart szöveg**

 Az elkészült CNC marógépem működő képes, folyamatos üzemelésre is alkalmas, eddig három órán át üzemeltettem folyamatosan, nem melegedtek a szervo motorok, nem tapasztaltam rendellenességet a működésében. Gépem munkaterülete 770x770x100 mm, ami elegendő kisebb faipari tömegcikkek gyártására, úgy, mint játékok, trófea alátétek, ajándéktárgyak, stb. Nem feltétlenül csak faiparban lehet gépemet alkalmazni. A reklámiparban is jól használhatóak az ilyen kis munkaterületű CNC marógépek, vagy névtáblákat is lehet vele készíteni. A következő részben a marógép pontossági mérését végzem el.

#### 3.2 Pontossági mérés

 Miután beállítottam a vezérlő programot és a motorvezérlőket, elvégeztem néhány pontossági mérést. Elsőként a mechanikát ellenőriztem, hogy mekkora a kottyanása az orsóknak, mivel görgőzött golyós orsókat használtam, golyósanyából pedig nem az előfeszített változatot, ezért várható volt, hogy lesz némi holtjáték. Ezt az ellenőrzést 100 x 100 mm-es négyzetek marásával ellenőriztem, 4 mm átmérőjű árkoló kést használtam (**100.ábra**).

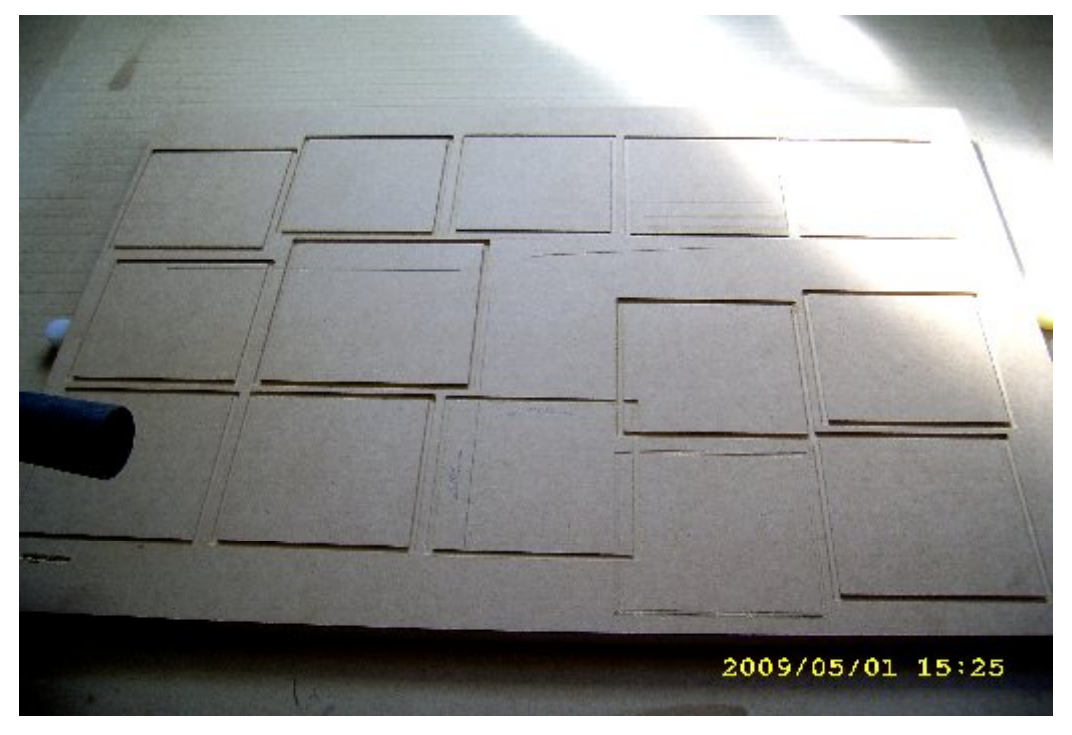

 **100. ábra 100 x 100 mm-es tesztmarások**

A vezérlő program ebben az esetben Mach 2 volt, mert ebben tudok a legegyszerűbben Gkódban programot írni. A kottyanás miatt állítanom kellett a programban a holtjátékot, ez x és y irányban 0,1 mm volt. Ezt kísérletezéssel állítottam be, úgy hogy kézi mozgatással odavissza léptettem 0,1 mm-t az adott tengelyt, és figyeltem mikor nem mozog a szerkezet csak az orsó, ekkor kaptam meg a holtjátékot. Ehhez szükség lett volna indikátor órára, de ezzel nem rendelkezem. Az, hogy a holtjátékot pontosan mértem-e meg, csak a próbamarás után derült ki, amikor 0,05 milliméter pontos tolómérővel ellenőriztem a végeredményt (**101.ábra**). A méréskor az x irányban 9,95 mm-t, y irányban 10,05 mm-t mértem, ezt több próbamarás után sikerült csak elérnem, ettől pontosabbra nem tudtam állítani a berendezést. Ezzel bebizonyosodott, hogy az általam kitűzött pontosságot tudja a gépem illetve az encoder felbontását jól állítottam be.

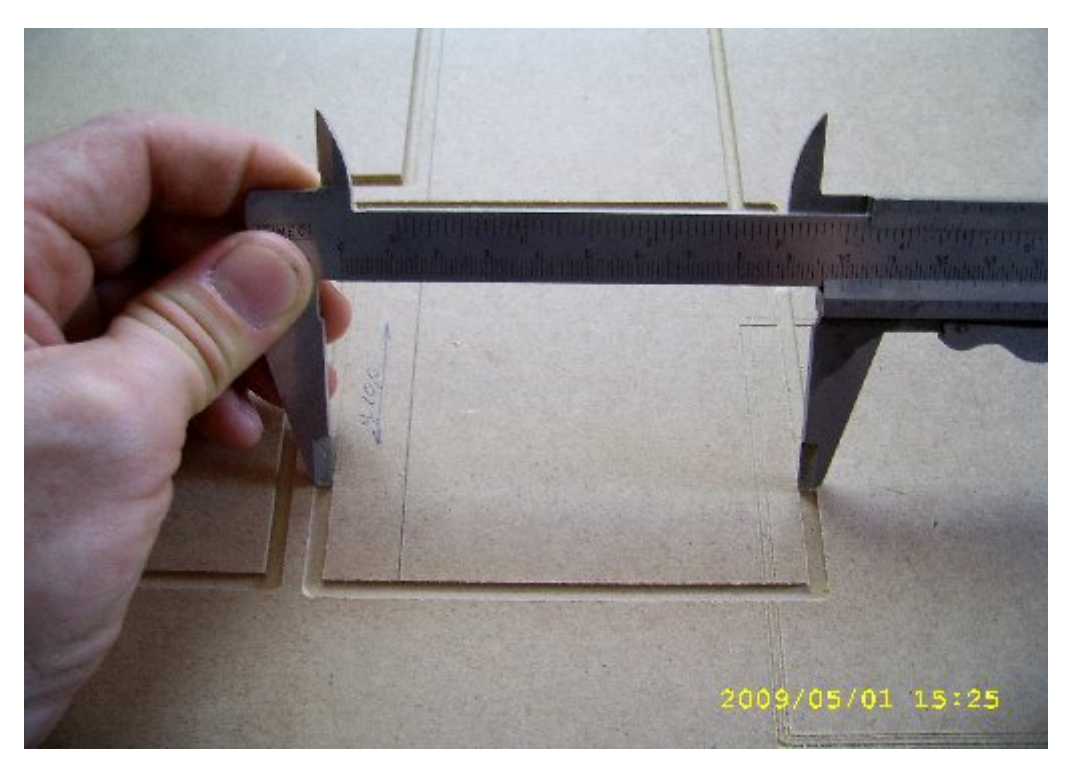

 **101. ábra A próbamarások mérése tolómérővel**

 A másik nagyon fontos ellenőrzése a CNC gépeknek a reprodukálhatóság, vagyis hogy az adott marási feladatott többször is pontosan végre tudja-e hajtani a berendezés. Ezt egy egyszerű G-kódban megírt programmal ellenőriztem (**102.ábra**), a marást pedig egy 8 mm átmérőjű fúróhegyből esztergálással kialakított tűhegyes karcoló szerszámmal végeztem (**103.ábra**)

n09 g90 n10 x0 y0 z5 n20 y230 x 20 n30 g01 z0 n40 g01 x210 n50 g01 z5 n60 g01 x0 y0 n70 g01 x230 y20 n80 g01 z0 n90 g01 y210 n100 g01 z5 n110 x0 y0

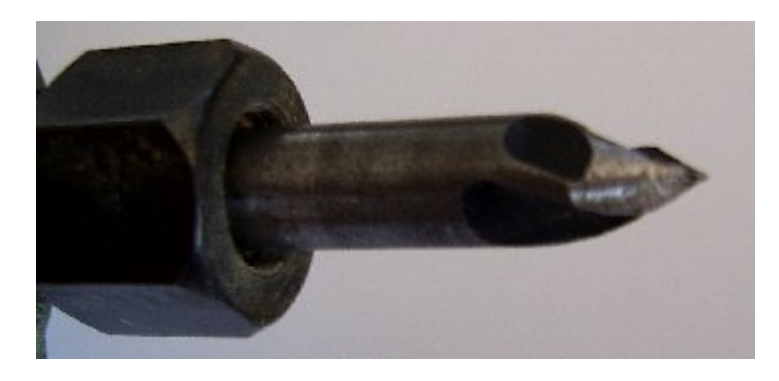

103. ábra A fúróhegyből készített "karctű"

#### **102.ábra A megírt egyszerű G-kód program**

Ezt a programot hússzor lemásoltam, és lefutattam a marógépemen. A nullpontot és az előtolási sebességet manuálisan állítottam be a program futtatása előtt. A program a nullpontból indul, végez egy marást az x irányban 190 mm hosszan, visszajön a nullpontba, majd végez egy marást y irányban szintén 190 mm hosszan. A mart pályák nem keresztezik egymást, egy 230 x 230 mm-es négyzet két oldalát képezik, úgy, hogy a sarkokon nem érnek össze (**103. ábra**). Marási művelet csak a négyzet két oldalánál van, függőleges irányban 0,5 mm mélyen.

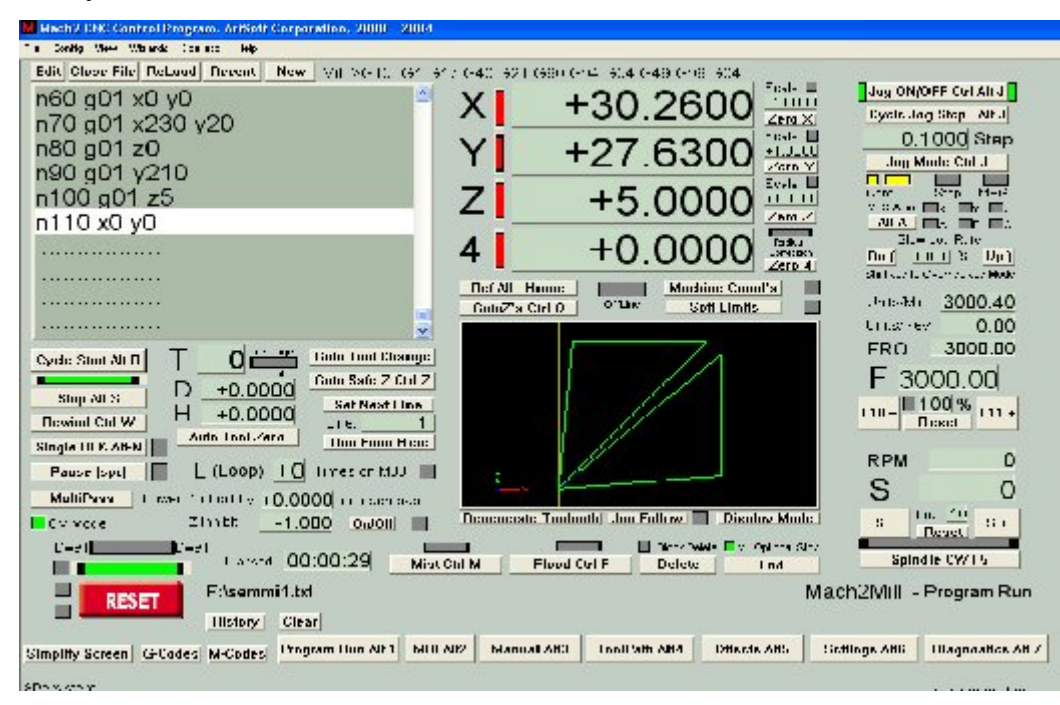

 **103. ábra A tesztmarás képernyőfelülete a marópályával**

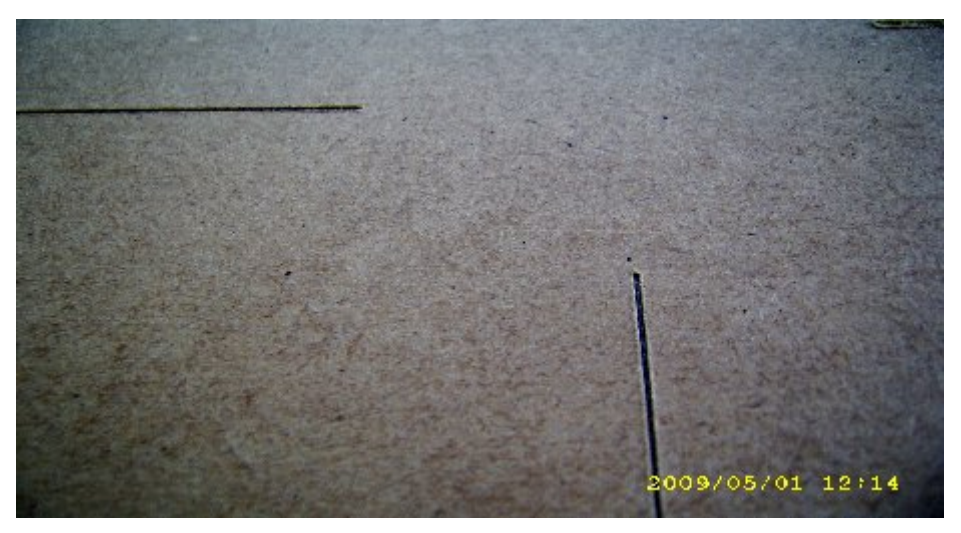

**104.ábra A hússzor megismételt marópálya két végpontja**

A marás rendben ment, minden marópálya pontosan az előzőbe esett, tehát a nagyszámú ismétlések hatására sem változik meg a marópálya útvonala, tartja a méretet (**104.ábra**).

 A következőkben a körinterpolációs képességét teszteltem a gépemnek, azt, hogy a körív kezdő és végpontja találkozik-e. Ehhez is egy egyszerű G-kód programot írtam (**105 - 107. ábra**), szerszámként pedig az előző marásnál használt hegyes szerszámot és egy 4 mm átmérőjű árkoló kést használtam, a marási mélység itt is 0,5 mm volt, a kőr középátmérője pedig 100 mm. Ennél a marási műveletnél ki kellett kapcsolni a kottyanás miatti szabályzást, mert az irányváltáskor ugrás keletkezett a marópályában. Érdekes módon azonban a kőr átmérője viszont pontos lett.

| $n10$ g91 g53     |
|-------------------|
| n20 g01 x0 y0 z5  |
| $n21$ g01 z-5.5   |
| n30 g02 x100 r50  |
| n40 g02 x-100 r50 |
| n50               |
|                   |

 **105. ábra Kör marásához írt program**

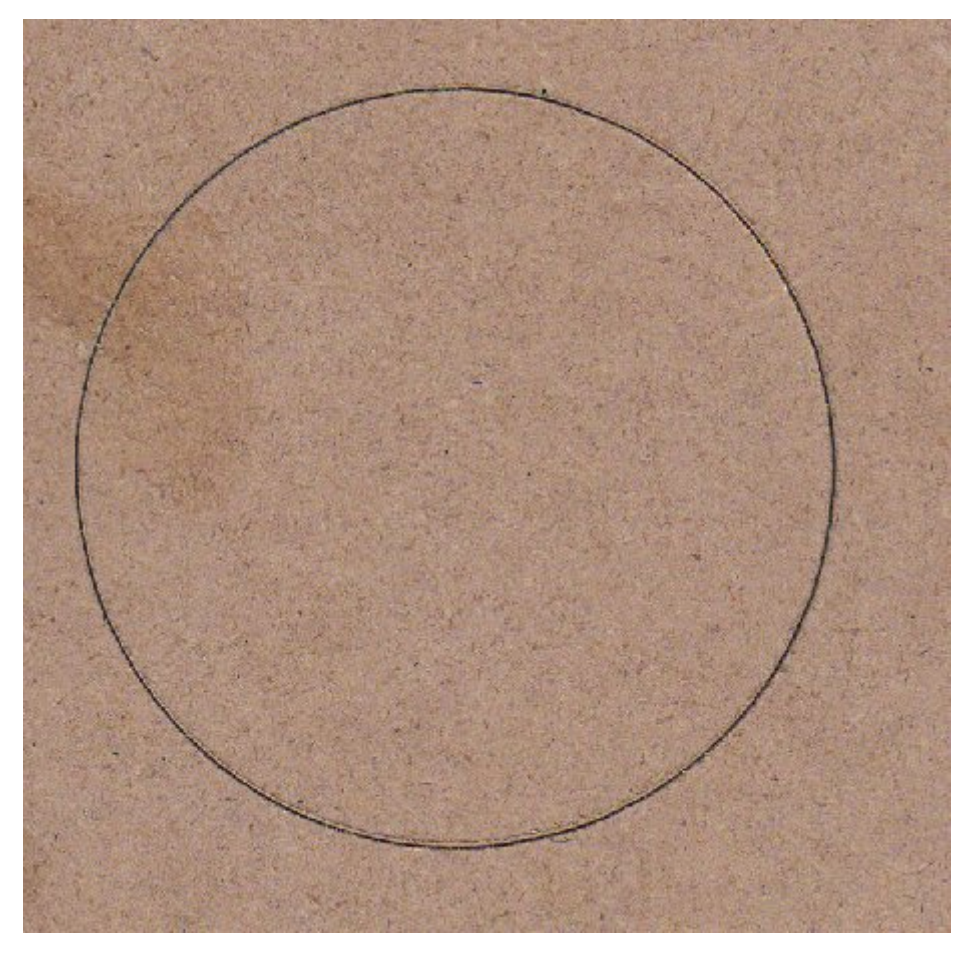

106.ábra Kör marása "kactűvel"

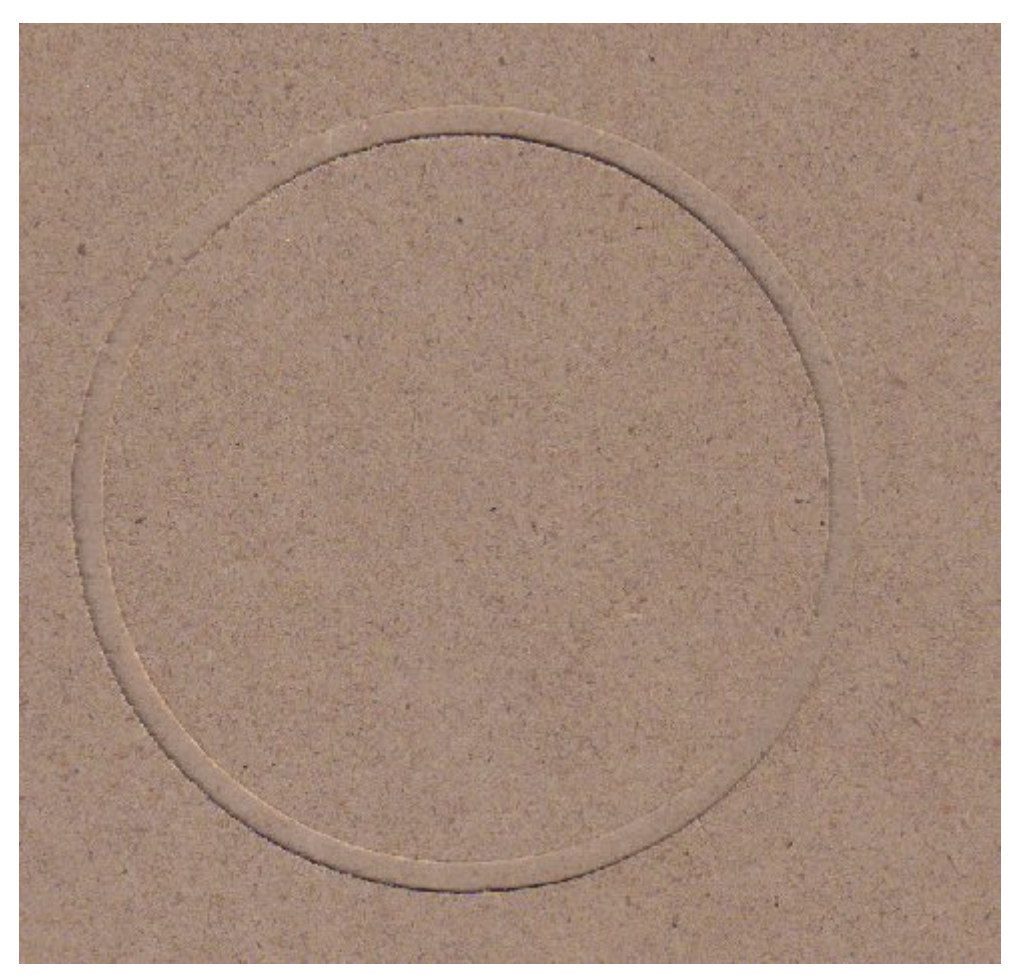

 **107.ábra Kör marása 4 mm átmérőjű árkoló marókéssel**

A kör kezdő és végpontja tökéletesen egybe esett, nincs eltérés, ugrás a marópályában. CNC gépem sebességét a többszöri próbamarások során teszteltem, az encoder felbontásából adódóan a maximális előtolási sebesség 61 mm/sec lehet. Ennél a sebességnél azonban a vezérlő letiltotta a további feladat végrehajtást, aminek oka valószínű a túl nagy sebességből adódó követésvesztés (az encoder hurokból való kiesése), vagy az irányváltások következtében fellépő túláram felvétel. A vezérlő maximálisan 20 A áramfelvételt engedélyez a szervomotorok részére. Többszöri kísérletezés után **40 mm/sec (2,4 m/min)** sebességnél hibátlanul működött a gép, nem tiltott le a vezérlő.

# 3.3 műszaki paraméterek

A következőkben CNC marógépem műszaki paramétereit ismertetem:

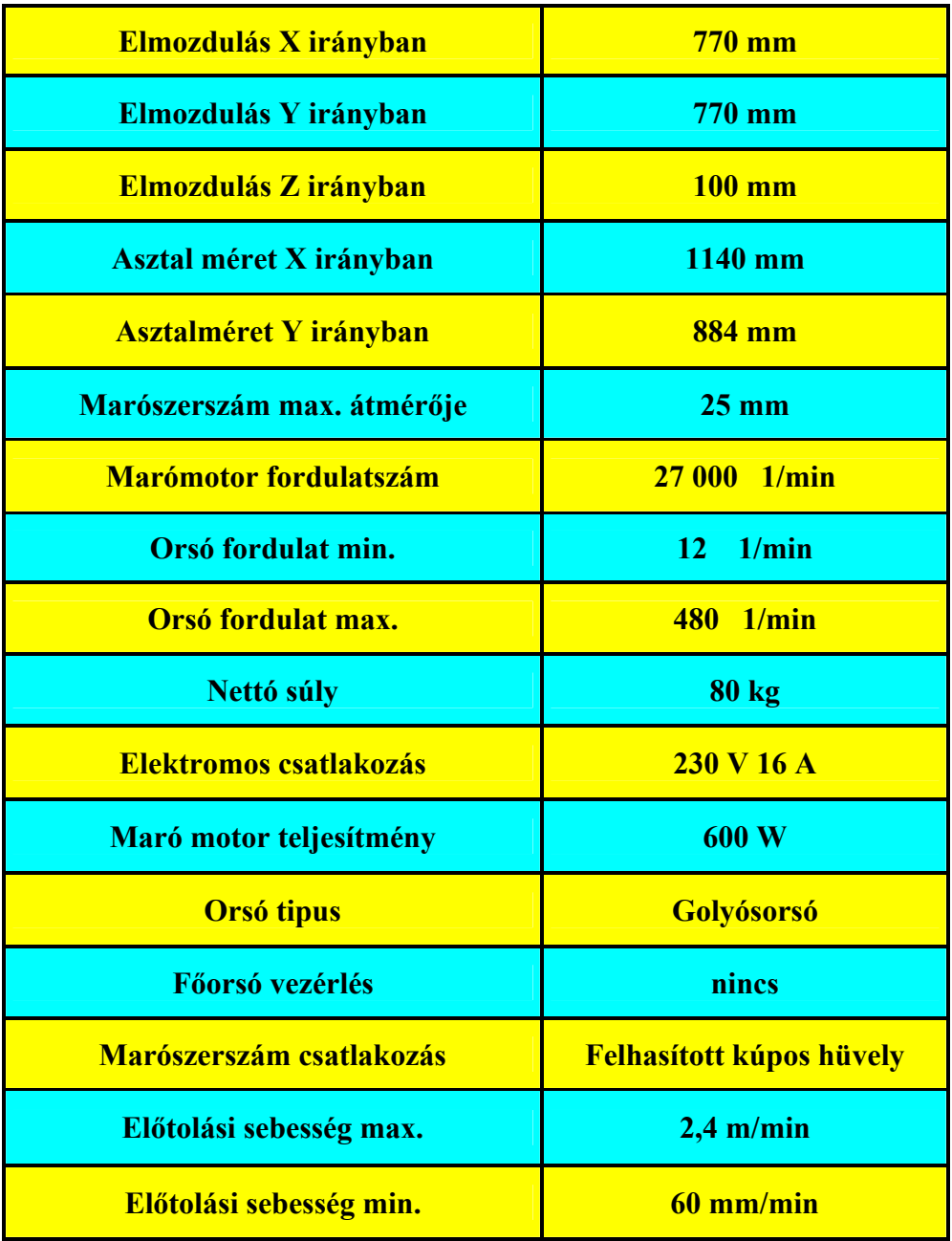

## **Összefoglalás**

 Szakdolgozatom első részében áttekintettem a CNC technika fejlődését, a lyukkártyás szövőszéktől a négy szabadságfokú CNC marógépig. Ehhez a fejlődéshez nagyban hozzájárult a számítástechnika fejlődése. Ezt követte a kisméretű CNC maró és esztergagépek fejlődése. Kutatásaim során elsősorban oktatási céllal készítettek CNC maró és eszterga gépeket, ebben az Emco cég jár az élen. Ma már nem ritkák a négy szabadságfokú kis megmunkáló központok, amik már minden igényt ki tudnak elégíteni. Ezeket elsősorban a reklámipar, az ékszerészek, kulcsmásolók használják.

 Az első rész befejezéséül szántam egy több évtizedes vállalkozás bemutatását. Ez a vállalkozás több mint 25 éve gyárt CNC maró és gravírozó gépeket, a fejlődésükön keresztül jól lehet érzékeltetni ennek a technikának a hazai fejlődését.

 Következő részben saját CNC marógépemet terveztem meg. A tervezést megelőzte az alkatrészek méretezése a várható terhelések alapján. A tervezést tett követte, megépítettem a gépemet, az építés egyes munkafázisait fényképeken mutattam be.

 Végezetül a megépített gépet üzembe helyeztem, és teszteltem a működését, ami a várakozásaimnak megfelelően alakult

 Mindent összevetve szép feladat volt létrehozni egy olyan berendezést, amivel a mai kornak megfelelő módon lehet dolgozni. Itt azonban nem ér véget az alkotás utáni vágyam, hiszen már most azon gondolkodom, hogy a következő nagyobb munkaterületű gépemet miként fogom megépíteni, felhasználva az itt szerzett tapasztalatokat.

### **Köszönetnyilvánítás**

 Ezúton szeretnék köszönetet mondani elsősorban szüleimnek, hogy türelemmel viselték a több éves rendetlenséget a szobámban, eltűrték kirohanásaimat, a hasznos észrevételeket a szakdolgozatom szövegezésében.

 Köszönetet mondok Dr. Csanády Etele egyetemi docensnek, tanszéki konzulensemnek a segítő szándékú szakmai észrevételekért, a hibákra és hiányosságokra való rámutatásért.

 Köszönetet mondok Tóth Tibornak, külső konzulensemnek, a Tóth Művek tulajdonosának hogy rávezetett a gépépítés során előforduló buktatók elkerülésére.

 Továbbá köszönetet mondok Török Gábornak a telefonos segítségekért, Hantos Zoltánnak, Kocsis Zoltánnak, Paróczai Jánosnak, Kocsis Imrének.

### Felhasznált irodalom:

Bognár Zsolt : **Az adattárolás rövid története** Szentesi Informatika Klub

### **CNC programozás alapjai Oktatási segédlet 2006**

BME Bánki Donát Gépészmérnöki Főiskolai Kar

Dr Horváth Mátyás Dr Markos Sándor: **Számítógépek alkalmazása a gyakorlatban** Számítógéppel integrált gyártás Kiadta : LSI Oktatóközpont

Dr Kövesi Gyula : **Forgácsoló megmunkálás CNC vezérlésű szerszámgépen I.** Miskolci Egyetem Gépészmérnöki Kar

Dr Németh István : **Szeszámgépek és ipari robotok, Szerszámgépek építő elemei**  BME Gyártástudomány és –technológiai tanszék 2008

Dr Zsiga Zoltán : **CNC gépek útmérő berendezései, Analóg útmérők** Oktatási segédlet

Dr Zsiga Zoltán : **Számjegyvezérlésű gépek útmérő berendezései** Oktatási segédlet

Gajdos Gusztáv (1997): Magyar feltalálók, találmányok **Kempelen Farkas Ganz Ábrahám**  Kiadta : Országos Közművelődési szövetség

Gyukli Zoltán, Kocsis Imre : **CNC praktikum Alapismeretek és CNC programozás** BME Gépgyártás technológiai tanszék

Gyukli Zoltán, Rozgonyi István : **CNC esztergálás Általános alapfogalmak, alapismeretek HUNOR PNC és NCT 90 T programozási leírása** Kiadta: OKKER Oktatási iroda 1994

Isaac Asimov- Karen A. Frenkel (1992) : **Robotok** Az ember formájú gépek Kiadta : Akadémiai Kiadó

Vajda Pál R. (1958) : **Magyar feltalálók** Kiadta : Országos Közművelődési szövetség

Zsuffa Attila : **Villamos hajtások és motorvezérlők 1.rész** Magyar Elektronika 2006/6

#### **Internet:**

www.scitech.mtesz.hu/10kiraly/kiraly www.kempelen.hu/eletkora.html www.sztaki.hu www.hobbycnc.hu www.szerszamgepgyartas.hu www.kislexikon.hu www.ttmuvek.hu www.ncgép.hu www.nct.hu www.vatera.hu www.teszvesz.hu www.kolos.sulinet.hu www.cncszerviz.hu www.rcpanda.hu www.buelkft.hu www.szimikron.com www.skf.hu www.syl.hu www.jp.nsk.com/app01/en/catalog/index.html www.thk.hu